# **SIEMENS**

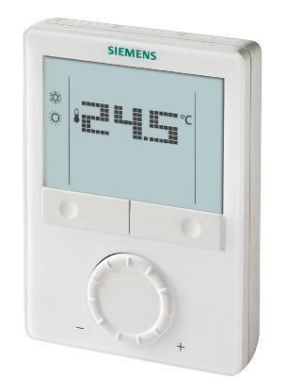

# **Raumthermostat mit Anzeige, für VVS-Systeme RDG400**

**Basisdokumentation**

Version: 1.4

CE1P3182de

2015-05-20 **Building Technologies**

### Inhaltsverzeichnis

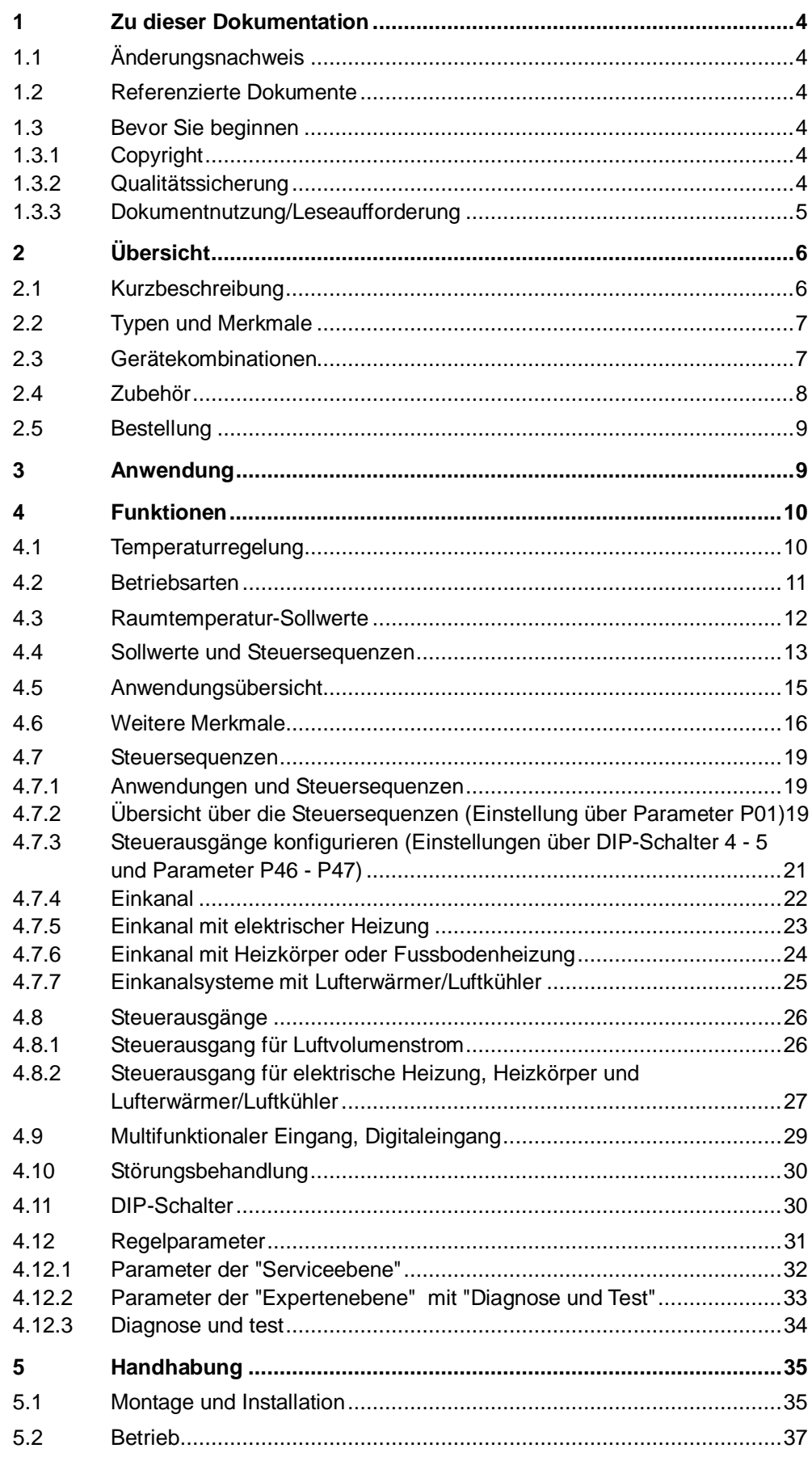

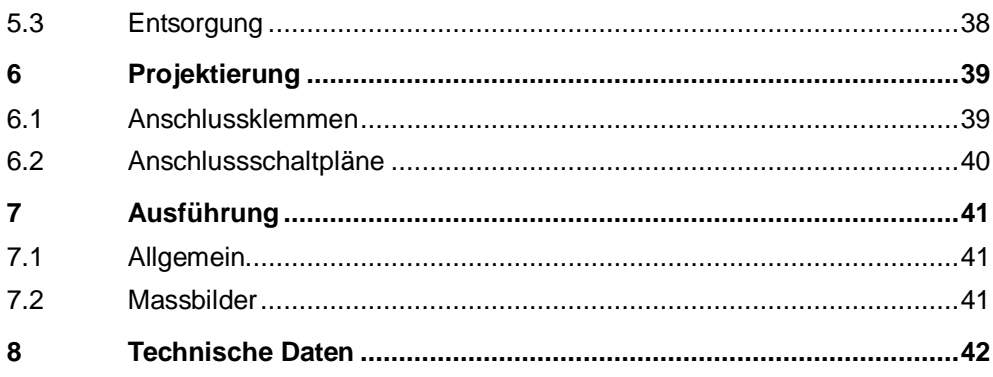

## <span id="page-3-0"></span>**1 Zu dieser Dokumentation**

### <span id="page-3-1"></span>**1.1 Änderungsnachweis**

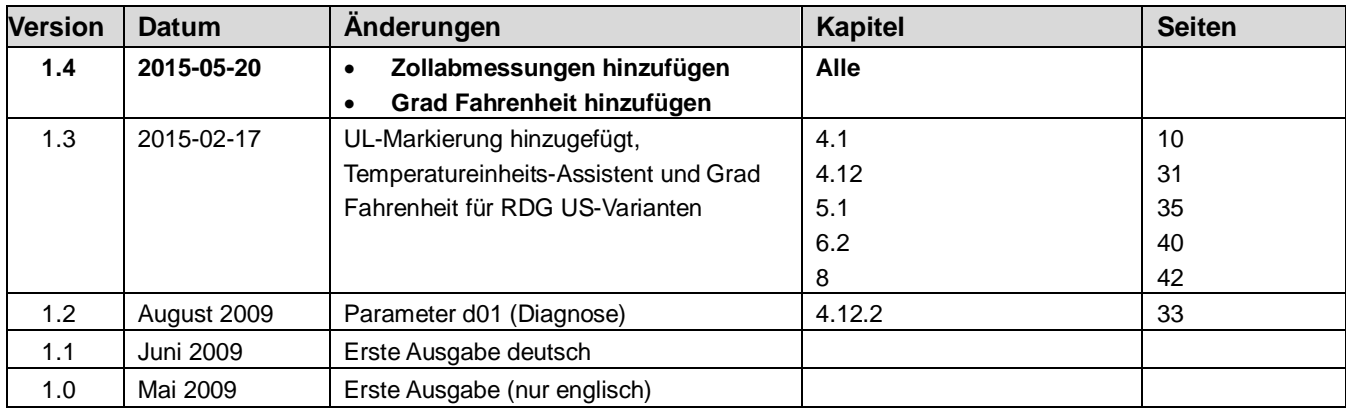

### <span id="page-3-2"></span>**1.2 Referenzierte Dokumente**

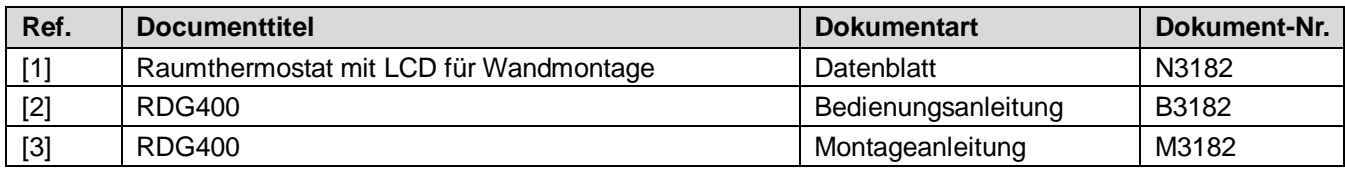

### <span id="page-3-3"></span>**1.3 Bevor Sie beginnen**

#### <span id="page-3-4"></span>**1.3.1 Copyright**

Die Vervielfältigung und Weitergabe dieses Dokumentes ist nur mit Einverständnis der Firma Siemens gestattet und darf nur an autorisierte Personen/Gesellschaften mit spezifischen Fachkenntnissen erfolgen.

### <span id="page-3-5"></span>**1.3.2 Qualitätssicherung**

Die vorliegenden Dokumentationen wurden mit grösster Sorgfalt zusammengestellt.

- · Alle Dokumente werden einer regelmässigen inhaltlichen Prüfung unterzogen
- · Alle notwendigen Korrekturen werden in die nachfolgenden Versionen eingearbeitet
- · Anpassungen bzw. Korrekturen an den beschriebenen Produkten ziehen eine Anpassung dieser Dokumente nach sich

Bitte informieren Sie sich über den aktuellsten Stand der Dokumentation. Sollten Sie bei der Nutzung dieser Dokumentation Unklarheiten entdecken, Kritik oder Anregungen haben, senden Sie diese bitte an den Produktmanager der nächstgelegenen Niederlassung. Die Adressen der Siemens Ländergesellschaften finden Sie unter [www.buildingtechnologies.siemens.com](http://www.buildingtechnologies.siemens.com/).

### <span id="page-4-0"></span>**1.3.3 Dokumentnutzung/Leseaufforderung**

Die mit unseren Produkten (Geräte, Applikationen, Tools etc.) zur Verfügung gestellten oder parallel erworbenen Dokumentationen müssen vor dem Einsatz der Produkte sorgfältig und vollständig gelesen werden.

Wir setzen voraus, dass die Nutzer der Produkte und Dokumente entsprechend autorisiert und geschult sind, sowie entsprechendes Fachwissen besitzen, um die Produkte anwendungsgerecht einsetzen zu können.

Weiterführende Informationen zu den Produkten und Anwendungen erhalten Sie: · im Intranet (nur für Siemens Mitarbeiter) unter

- https://workspace.sbt.siemens.com/content/00001123/default.aspx
- · bei Ihrer nächstgelegenen Siemens Niederlassung [www.buildingtechnologies.siemens.com](http://www.buildingtechnologies.siemens.com/) oder bei Ihrem Systemlieferanten
- · vom Supportteam im Headquarters [fieldsupport-zug.ch.sbt@siemens.com](mailto:fieldsupport-zug.ch.sbt@siemens.com) falls kein lokaler Ansprechpartner bekannt ist

Bitte beachten Sie, dass Siemens soweit gesetzlich zulässig, keinerlei Haftung für Schäden übernimmt, die durch Nichtbeachtung oder unsachgemässe Beachtung der obigen Punkte entstehen.

## <span id="page-5-0"></span>**2 Übersicht**

### <span id="page-5-1"></span>**2.1 Kurzbeschreibung**

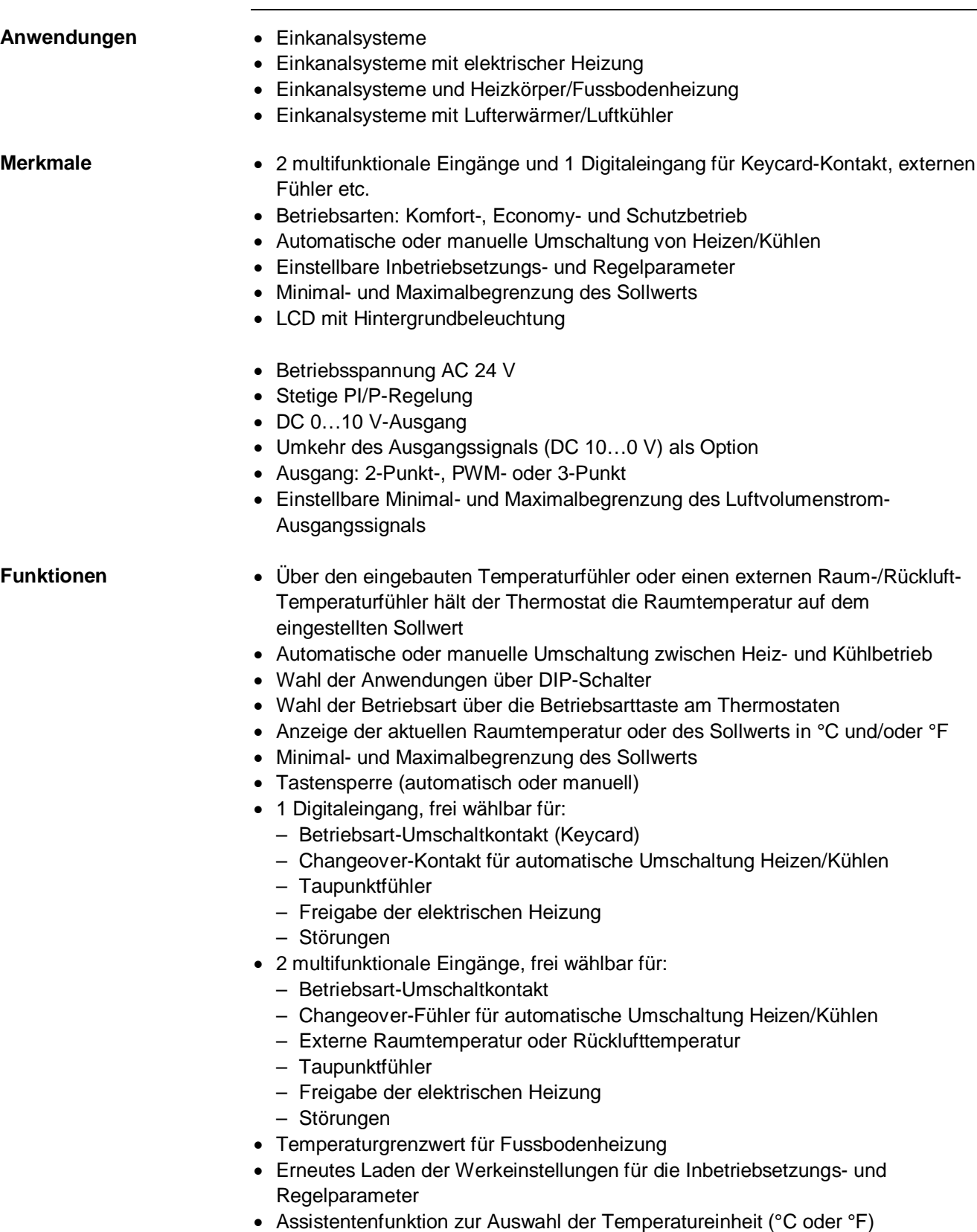

### <span id="page-6-0"></span>**2.2 Typen und Merkmale**

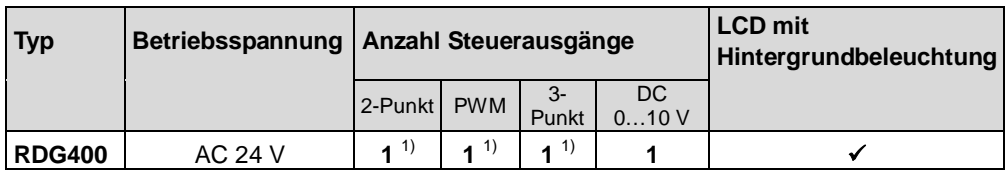

 $1)$  2-Punkt, PWM oder 3-Punkt (Triac-Ausgänge)

### <span id="page-6-1"></span>**2.3 Gerätekombinationen**

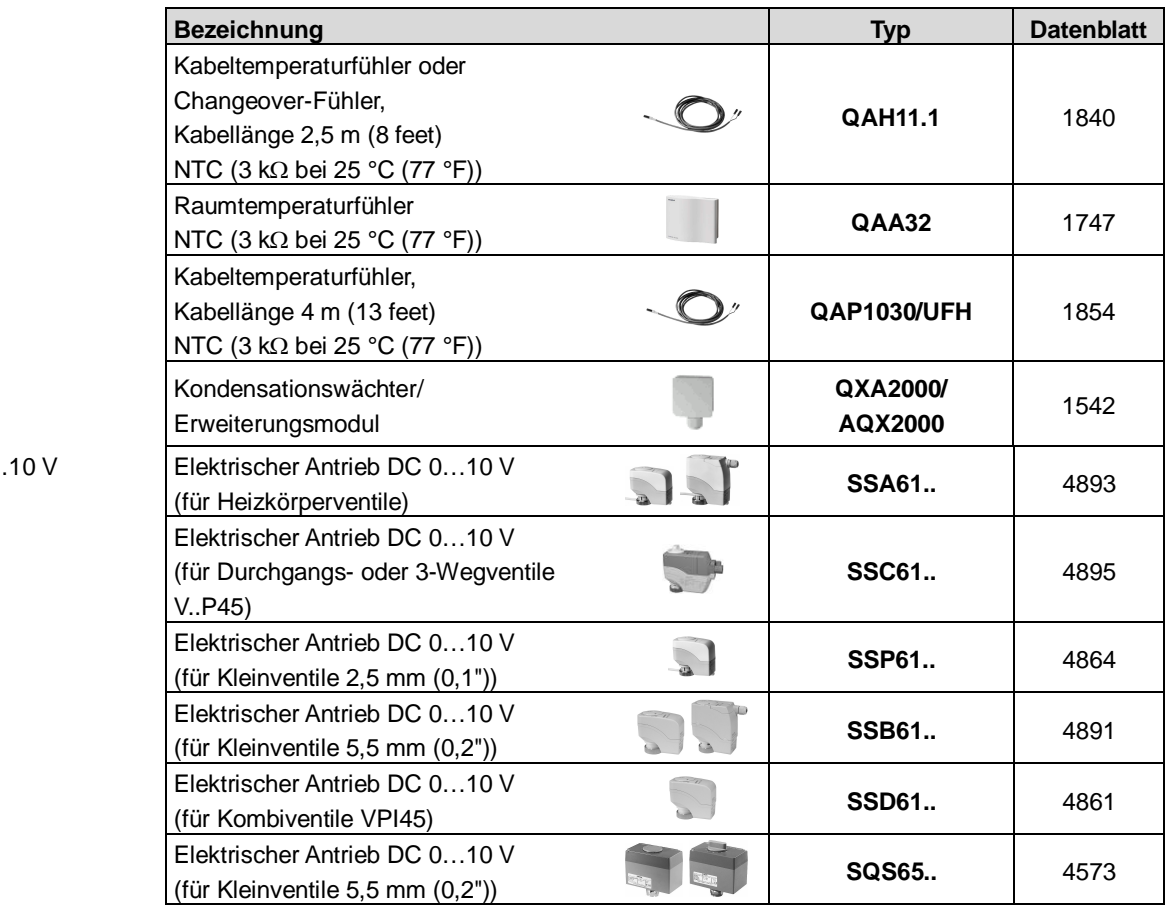

Antriebe DC 0..

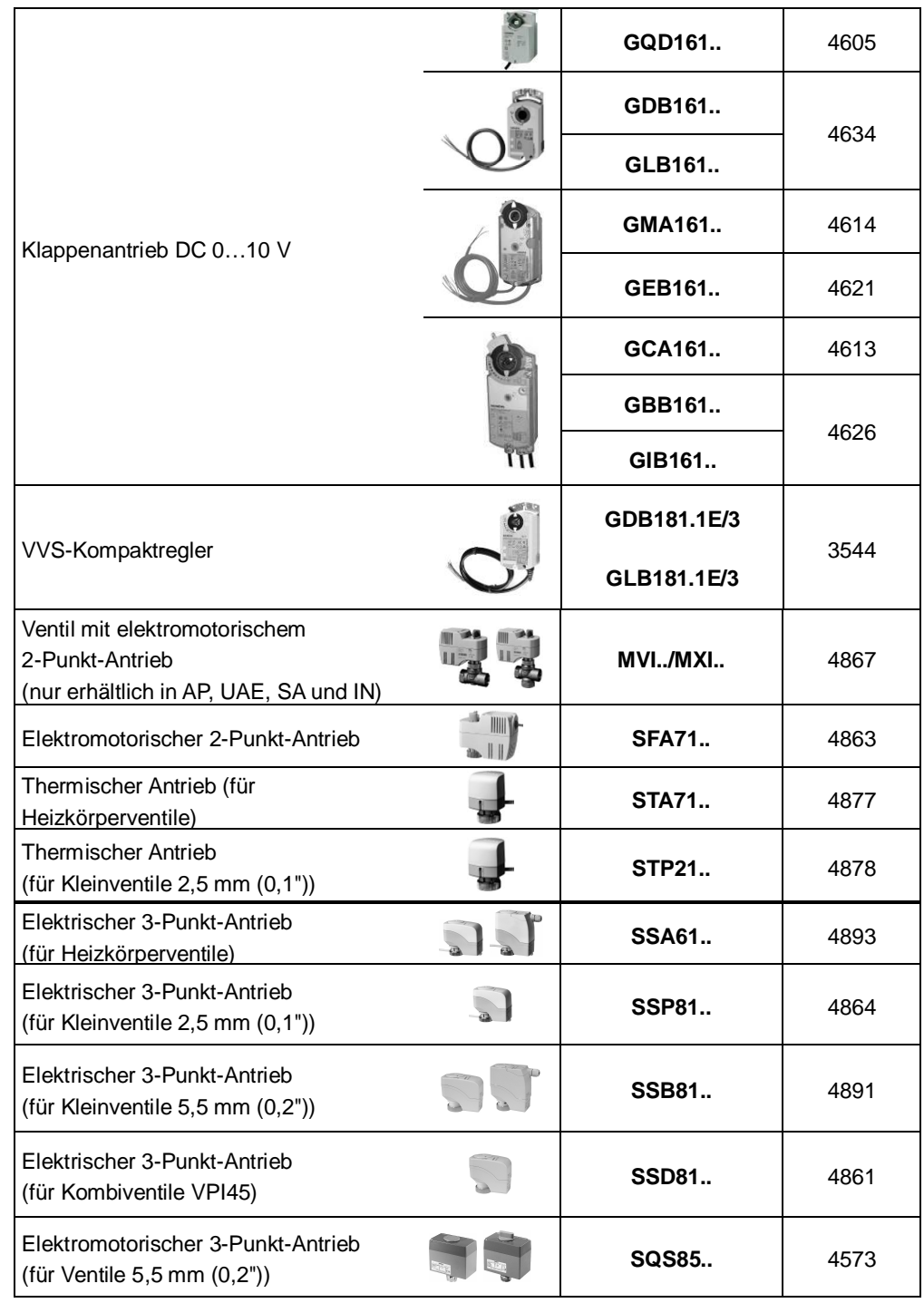

#### 2-Punkt-Antriebe AC 24 V

3-Punkt-Antriebe AC 24 V

### <span id="page-7-0"></span>**2.4 Zubehör**

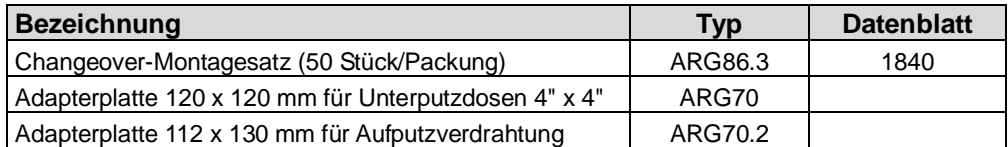

### <span id="page-8-0"></span>**2.5 Bestellung**

Bei Bestellung bitte Typ und Bezeichnung angeben: **RDG400 Raumthermostat**

Ventilantriebe sind separat zu bestellen.

### <span id="page-8-1"></span>**3 Anwendung**

Der Raumthermostat wird in folgenden Anlagen eingesetzt:

VVS-Systeme über 2-Punkt- oder stetige Ausgänge:

- · Einkanalsysteme
- · Einkanalsysteme mit elektrischer Heizung
- · Einkanalsysteme und Heizkörper/Fussbodenheizung
- · Einkanalsysteme mit Lufterwärmer/Luftkühler

### <span id="page-9-0"></span>**4 Funktionen**

### <span id="page-9-1"></span>**4.1 Temperaturregelung**

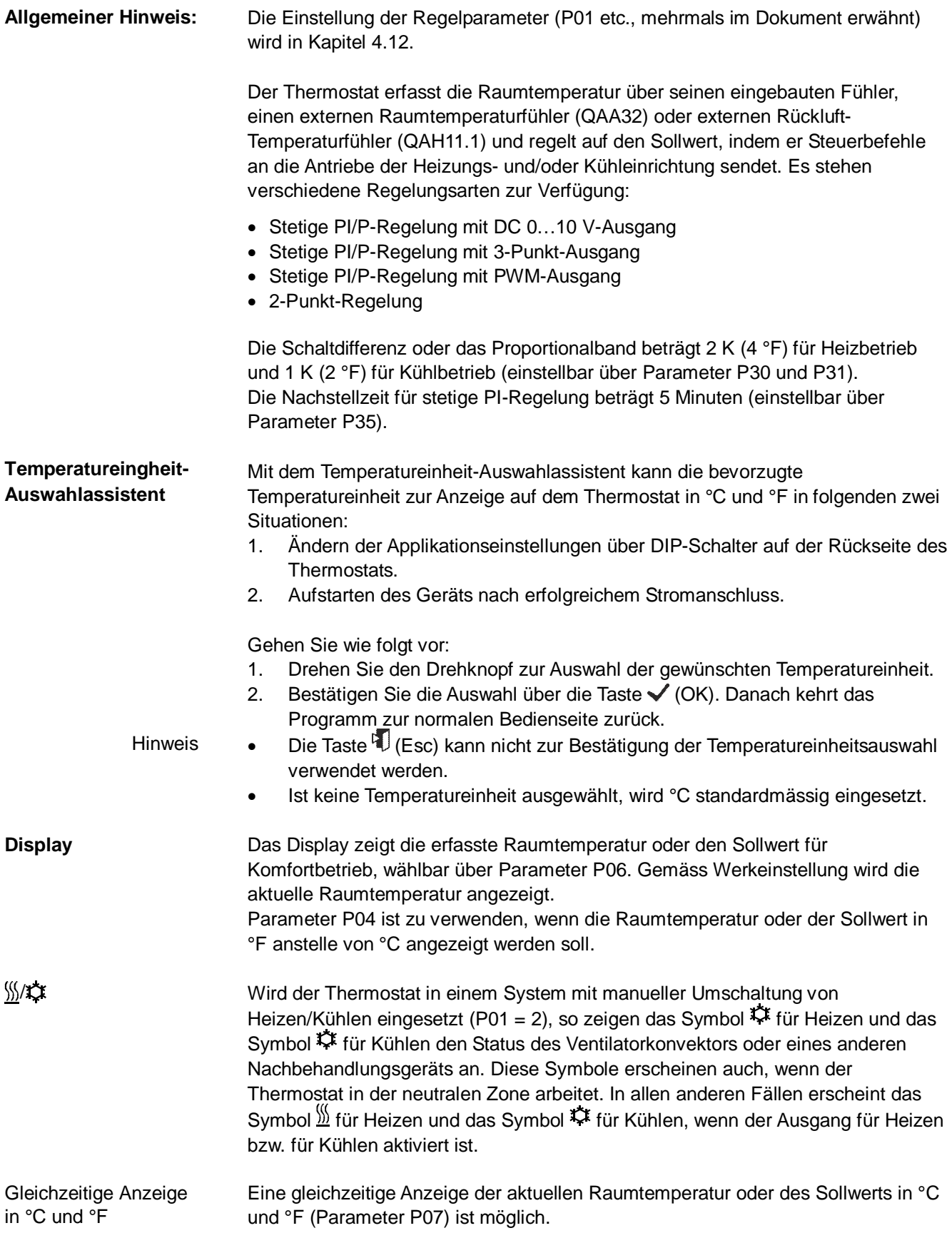

### <span id="page-10-0"></span>**4.2 Betriebsarten**

Die Betriebsart des Thermostaten wird über die Betriebsarttaste am Gerät oder beim Betriebsarteingang (z.B. Keycard-Präsenzmelder, wenn X1, X2, oder D1 auf 3 gestellt ist (P38, P40, P42) gewählt. Der entsprechende Raumtemperatur-Sollwert wird gemäss aktiver Betriebsart eingehalten. Folgende Betriebsarten stehen zur Verfügung:

- Im Komfortbetrieb erfolgt die Regelung auf den Sollwert, der mit dem Drehknopf ÷Ŏ. **Komfortbetrieb** eingestellt wird. Für den Ventilator kann automatische oder manuelle Drehzahl eingestellt werden: Niedrig, mittel oder hoch.
- Energiesparbetrieb hilft, Energie zu sparen. Diese Betriebsart wird durch Drücken der Betriebsarttaste gewählt, wenn Parameter P02 entsprechend eingestellt ist, oder wenn der externe Betriebsart-Umschaltkontakt aktiv ist (z.B. Fensterkontakt). **Economybetrieb**
	- Ist der externe Betriebsart-Umschaltkontakt aktiv, haben Benutzereingriffe keine Auswirkung und auf dem Display erscheint "OFF". Die Regelung erfolgt dann gemäss den Sollwerten des Economy-betriebs (P11 und P12). Hinweis:

Im Schutzbetrieb ist das System… **Schutzbetrieb**

- gegen Frost geschützt (Werkeinstellung **8 °C (46 °F)**, kann gesperrt oder über P65 geändert werden),
- gegen Überhitzung geschützt (Werkeinstellung **OFF,** kann freigegeben oder über P66 geändert werden).

Das Verhalten der Betriebsarttaste kann über Parameter P02 gewählt werden: **Betriebsarttaste**

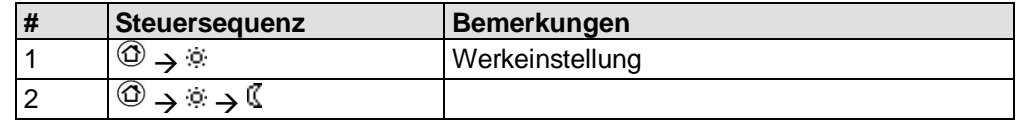

### <span id="page-11-0"></span>**4.3 Raumtemperatur-Sollwerte**

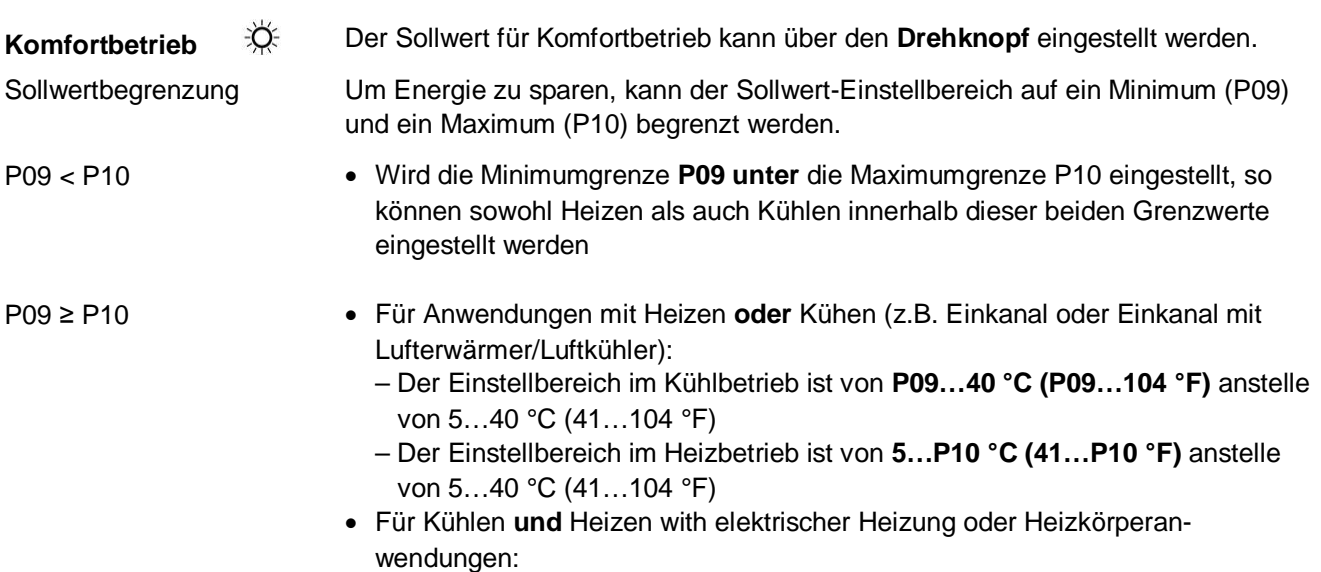

- **P09** ist der Sollwert für Kühlen und **P10** der Sollwert für Heizen
- Der Sollwert kann über den Drehknopf nicht mehr eingestellt werden

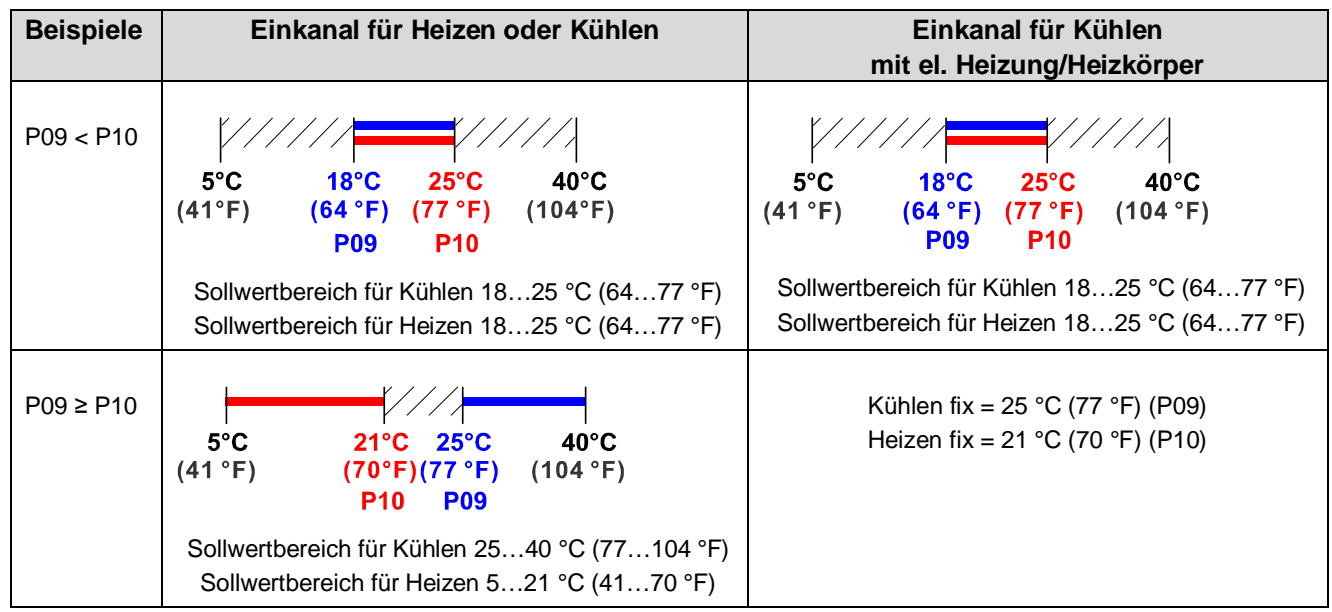

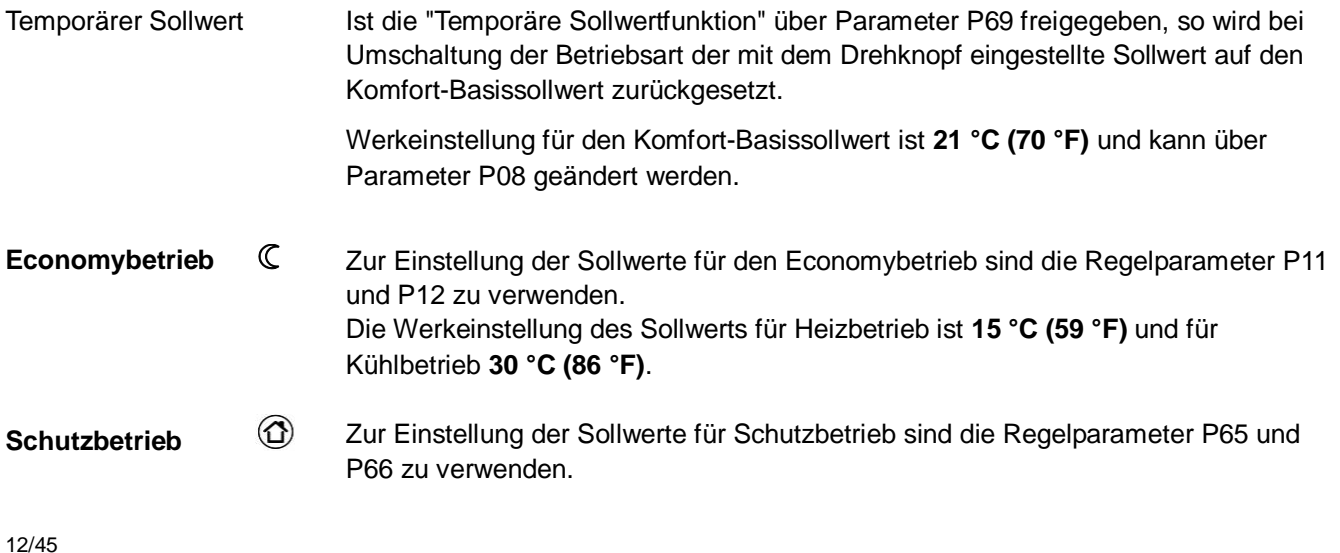

Die Werkeinstellung des Sollwerts für Heizbetrieb ist **8 °C (46 °F)** (Frostschutz) und für Kühlbetrieb **OFF**.

**Vorsicht**

Wird ein Sollwert auf OFF gestellt (P65, P66), so hält der Thermostat in der entsprechenden Betriebsart (Heizen oder Kühlen) den Sollwert nicht ein. Dies bedeutet kein schützendes Heizen und kein Kühlen und somit Frostgefahr im Heizbetrieb oder das Risiko zu hoher Raumtemperaturen im Kühlbetrieb!

### <span id="page-12-0"></span>**4.4 Sollwerte und Steuersequenzen**

Bei Einkanalanwendungen mit Umschaltung sind die Sollwerte für Komfortbetrieb für die Heiz- und Kühlsequenz die gleichen (w).

Bei Anwendungen mit elektrischer Heizung, Heizkörper oder Lufterwärmer/Luftkühler liegt der Sollwert bei der Heizsequenz. Der Start der Kühlsequenz hängt von der Totzone über dem Komfort-Sollwert ab. Die Totzone kann über Parameter P33 eingestellt werden.

Die Sollwerte für Economy- und Schutzbetrieb liegen unter den Komfort-Sollwerten (bei Heizen) und über den Komfort-Sollwerten (bei Kühlen).

Sie können über die Parameter P11 und P12 (Economybetrieb) und P65 und P66 (Schutzbetrieb) eingestellt werden.

Das Steuersignal für den Luftvolumenstrom kann über die Parameter P63 und P64 begrenzt werden.

Siehe Kapitel [4.8.1](#page-25-1).

Um die Darstellung im folgenden Diagramm zu vereinfachen, ist nur die Minimalbegrenzung gezeigt.

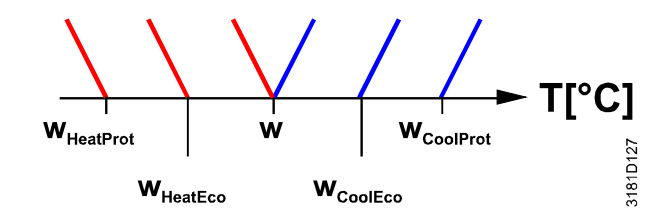

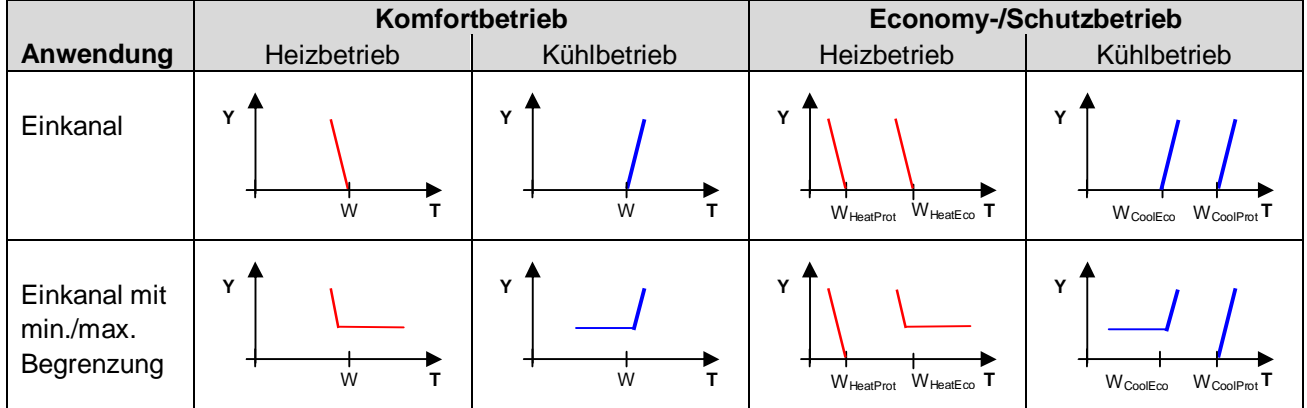

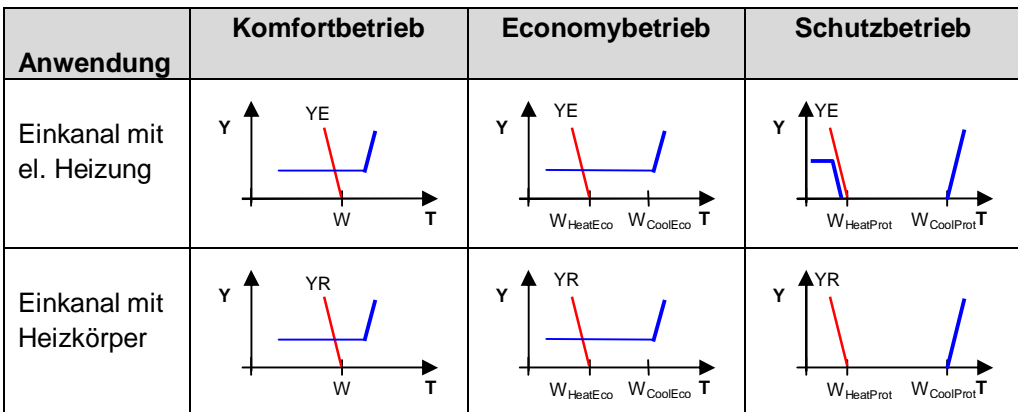

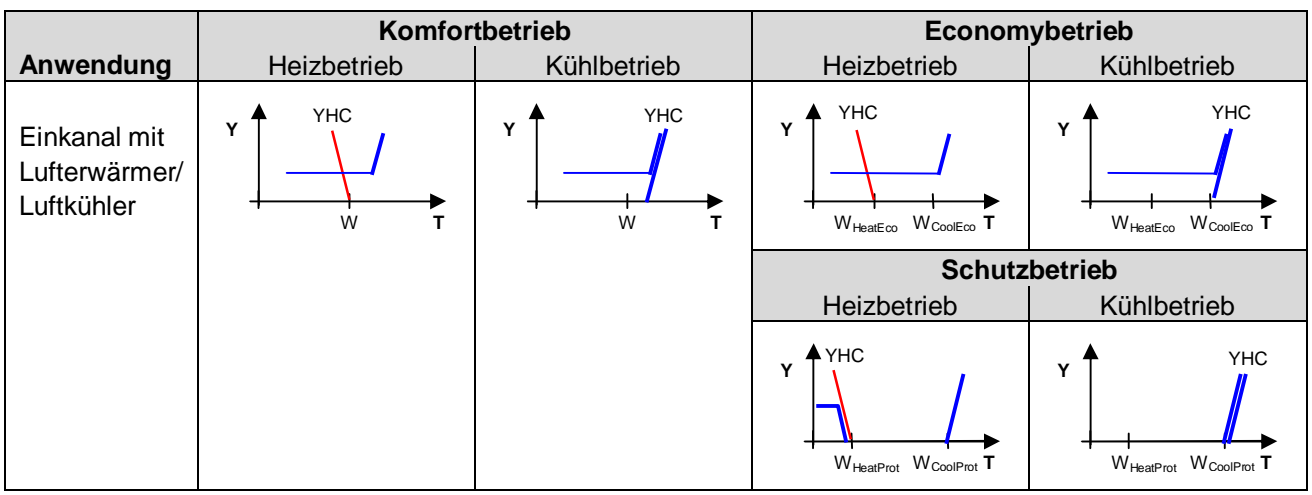

W = Sollwert für Komfortbetrieb

WHeatEco/Prot = Sollwert Heizen für Economy- oder Schutzbetrieb

WCoolEco/Prot = Sollwert Kühlen für Economy- oder Schutzbetrieb

YR = Heizkörpersequenz

YE = Sequenz elektrische Heizung

YHC = Sequenz Lufterwärmer/Luftkühler

### <span id="page-14-0"></span>**4.5 Anwendungsübersicht**

Der Thermostat unterstützt folgende Anwendungen, die **über DIP-Schalter** auf der Rückseite des Geräts konfiguriert werden können. Der Steuerausgang für den **Klappenantrieb** ist entweder DC 0…10 V (Werkeinstellung) oder 3-Punkt (siehe Parameter P47) und für den **Steuerausgang Heizen/Kühlen** entweder 2-Punkt, PWM, 3-Punkt oder DC 0…10 V.

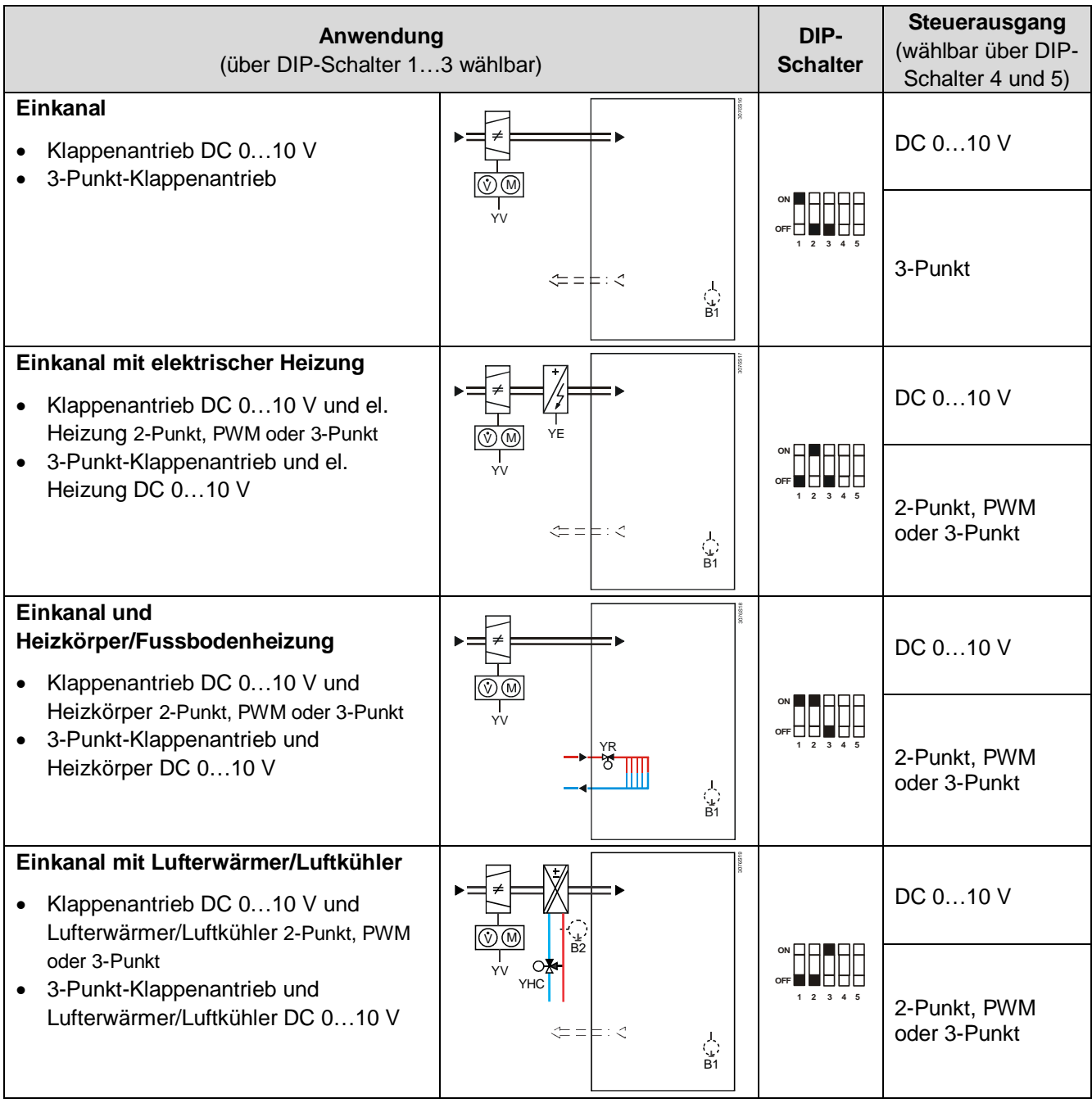

#### Legende YHC Antrieb Heiz- oder Heiz-/Kühlventil

- YV Klappenantrieb
- 
- B1 Rückluft-Temperaturfühler oder externer Raumtemperaturfühler (optional)
- YE Elektrische Heizung B2 Changeover-Fühler (optional)

### <span id="page-15-0"></span>**4.6 Weitere Merkmale**

Das Ausgangssignal DC 0…10 V (Y10) kann über DIP-Schalter 4 invertiert werden (siehe Kapitel [4.7.3](#page-20-0)). **Ausgangssignalumkehr**

**Min./max. Luftvolumenstrom**

Um einen minimalen oder maximalen Zuluft-Volumenstrom sicherzustellen, kann das Ausgangssignal für den Luftvolumenstrom (DC 0...10 V oder 3-Punkt) auf einen Minimalwert (Parameter P63) bzw. Maximalwert (Parameter P64) begrenzt werden.

Beide Werte können zwischen 0 % und 100 % eingestellt werden.

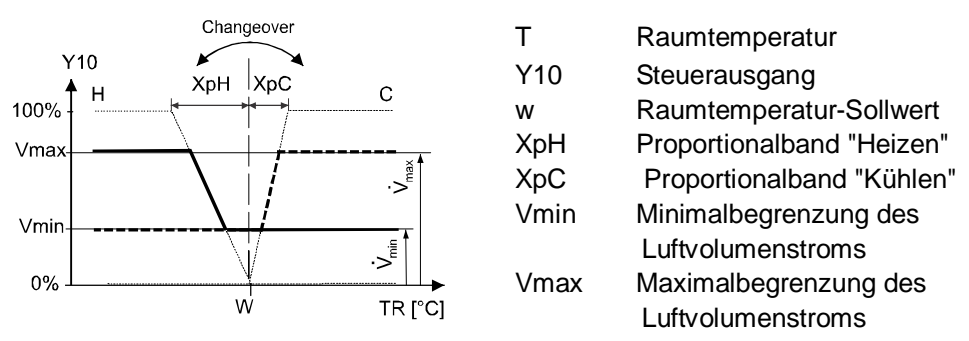

Ist Vmin (P63) auf >0 gestellt, so wird im Komfort- und Economybetrieb ein minimaler Luftvolumenstrom von Vmin gewährleistet. Im Schutzbetrieb ist der Luftvolumenstrom in der Totzone = 0.

Beispiel: Luftvolumenstrom-Signal für Einkanal-Anwendung mit el. Heizung

Schutzbetrieb (Vmin = 0)

**Vorsicht! kein Luftvolumenstrom**

 $\ddot{\rm c}$ 

أرد

TR<sub>[°C]</sub>

Komfort- oder Economybetrieb mit Vmin >0 (P63)

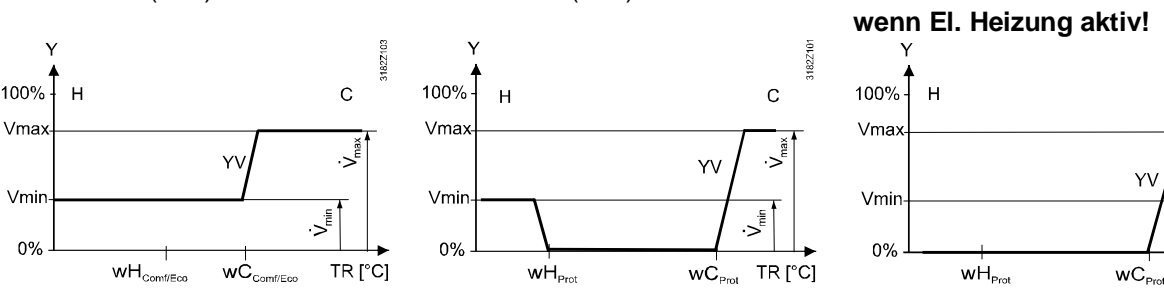

**Schutzbetrieb** mit Vmin >0 (P63)

#### **Automatische Umschaltung Heizen/Kühlen**

Die vom Changeover-Fühler (QAH11.1 + ARG86.3) erfasste Wassertemperatur wird dazu benutzt, die Umschaltung von Heiz- auf Kühlbetrieb (und umgekehrt) zu bewerkstelligen. Liegt die Wassertemperatur über 28 °C (82 °F) (Parameter P37), wechselt der Thermostat auf Heizbetrieb, und auf Kühlbetrieb, wenn die Wassertemperatur unter 16 °C (61 °F) liegt (Parameter P36). Wenn die Wassertemperatur sofort nach dem Einschalten zwischen den beiden Umschaltpunkten liegt, startet der Thermostat im Heizbetrieb. Die Wassertemperatur wird in Intervallen von 30 Sekunden erfasst und der

Betriebszustand entsprechend angepasst.

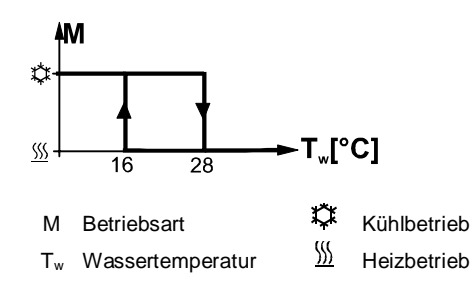

#### **Fernumschaltung Heizen/Kühlen**

Der Kabeltemperaturfühler QAH11.1 für das automatische Umschalten von Heizen/ Kühlen kann durch einen externen Schalter für manuelles Remote-Umschalten ersetzt werden:

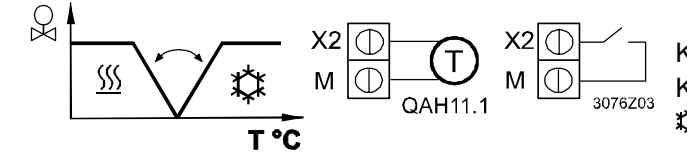

Kontakt offen  $\rightarrow$  Heizbetrieb  $\frac{M}{M}$ Kontakt geschlossen  $\rightarrow$  Kühlbetrieb

Der Fühler oder Schalter kann an Eingang X2 (Werkeinstellung) oder an X1 oder D1 (nur Schalter) angeschlossen werden, je nach Einstellung der Eingänge (P38, P40, P42). Siehe hierzu auch Kapitel [4.9](#page-28-0).

- Der Thermostat erfasst die Raumtemperatur über seinen eingebauten Fühler, den externen Raumtemperaturfühler (QAA32) oder den externen Rückluft-Temperaturfühler (QAH11.1), angeschlossen am multifunktionalen Eingang X1 oder X2. Hierzu muss Eingang X1 oder X2 entsprechend eingestellt sein. Siehe hierzu auch Kapitel [4.9](#page-28-0). **Externer/Rückluft-Temperaturfühler**
- Anwendung "Einkanal und Heizkörper" kann auch in Kombination mit Fussbodenheizung verwendet werden. **Fussbodenheizung**

<span id="page-16-0"></span>Die Temperatur sollte aus 2 Gründen begrenzt werden: Komfort und Schutz des Fussbodens. Diese Funktion steht nur bei der Anwendung "Einkanal und Heizkörper" zur Verfügung. **Begrenzungsfunktion Fussbodenheizung**

> Der am multifunktionalen Eingang X1 oder X2 angeschlossene Temperaturfühler erfasst die Fussbodentemperatur. Falls diese den parametrierten Grenzwert (Parameter P51) übersteigt, schliesst das Heizventil, bis die Fussbodentemperatur auf ein Niveau von 2 K (4 °F) unter den parametrierten Grenzwert wieder abgesunken ist. Werkeinstellung für diese Funktion ist OFF (gesperrt). Eingang X1 oder X2 muss entsprechend eingestellt werden (P38 oder P40 = 1). Siehe hierzu auch Kapitel [4.9](#page-28-0). Wohnräume:

Bis zu 26 °C (79 °F) bei längerem Aufenthalt, bis zu 28 °C (82 °F) bei kurzzeitigem Aufenthalt. Badezimmer: Bis zu 28 °C (82 °F) bei längerem Aufenthalt, bis zu 30 °C (86 °F) bei kurzzeitigem Aufenthalt.

> Folgende Tabelle zeigt den Zusammenhang zwischen Parameter, Temperaturquelle und Temperaturanzeige:

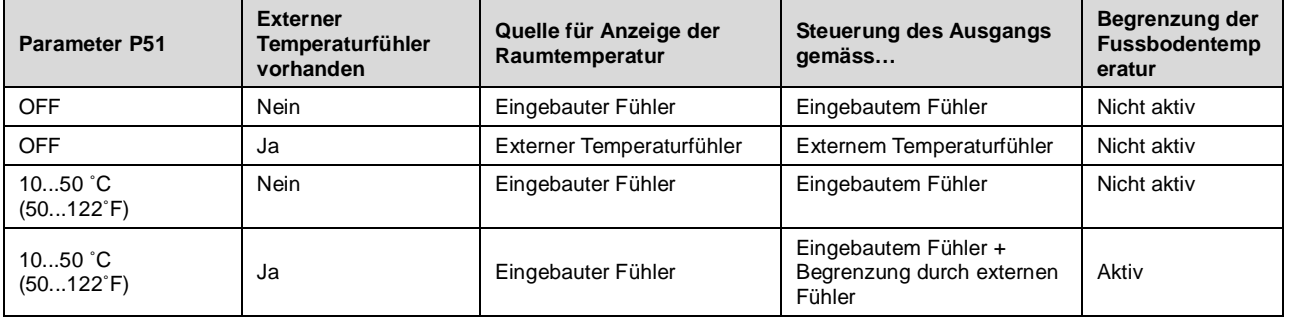

Empfohlene Werte für

P51

<span id="page-17-0"></span>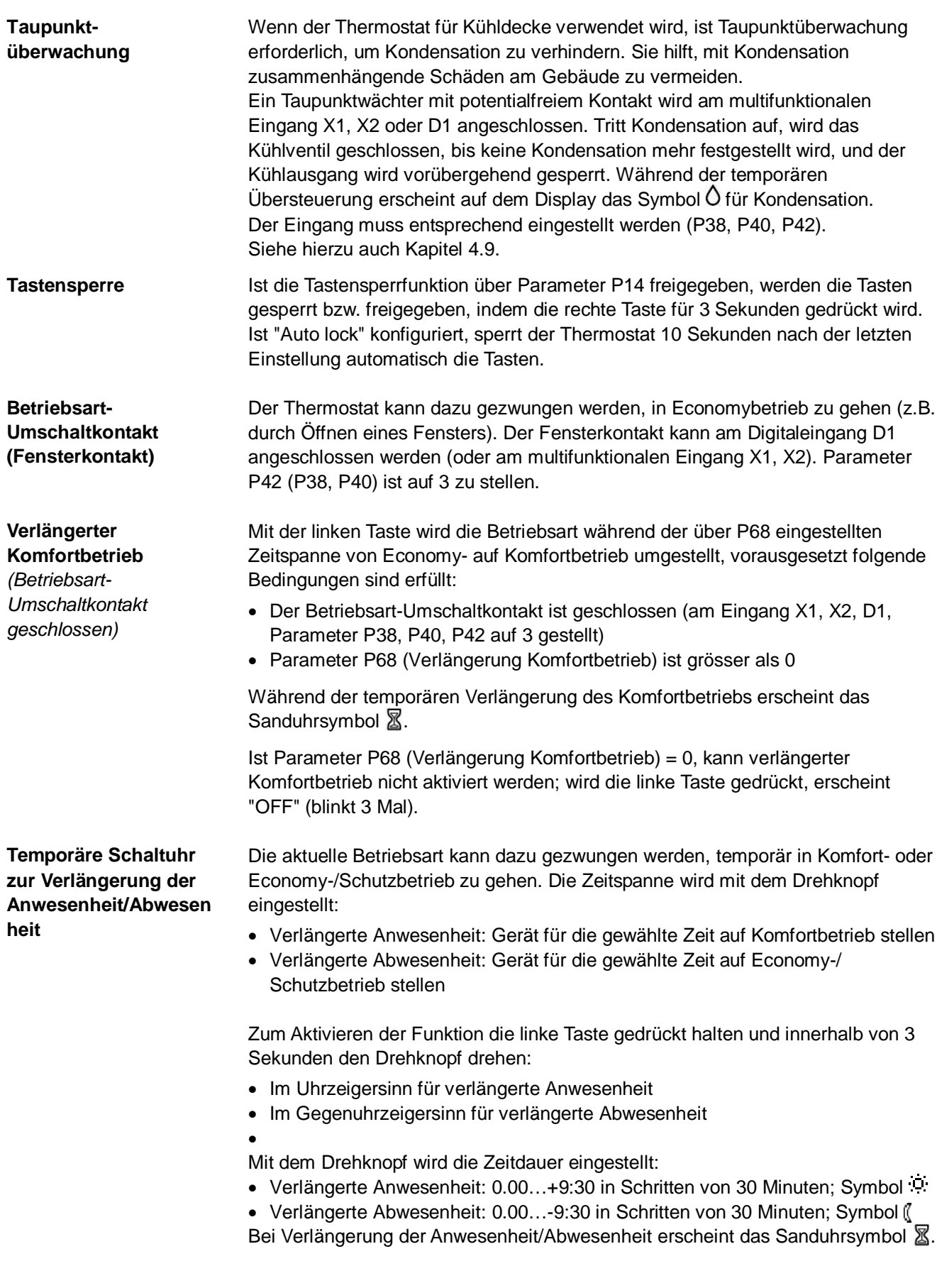

**Funktion**

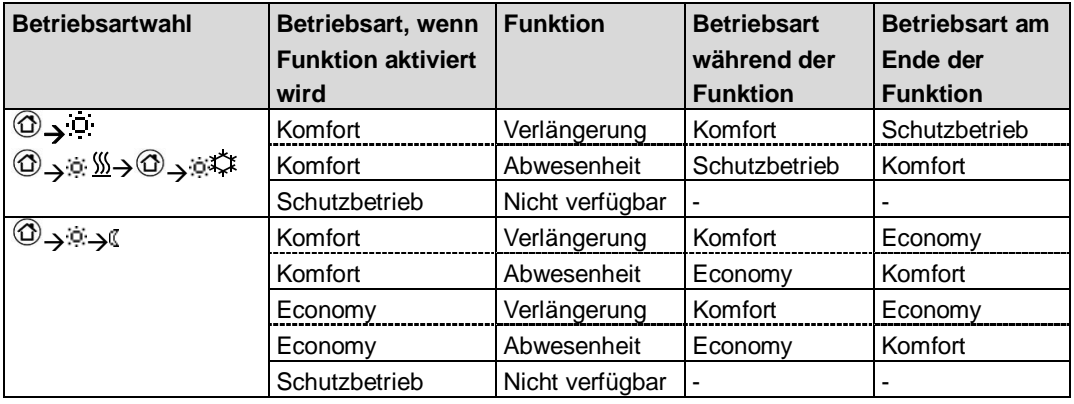

### <span id="page-18-0"></span>**4.7 Steuersequenzen**

#### <span id="page-18-1"></span>**4.7.1 Anwendungen und Steuersequenzen**

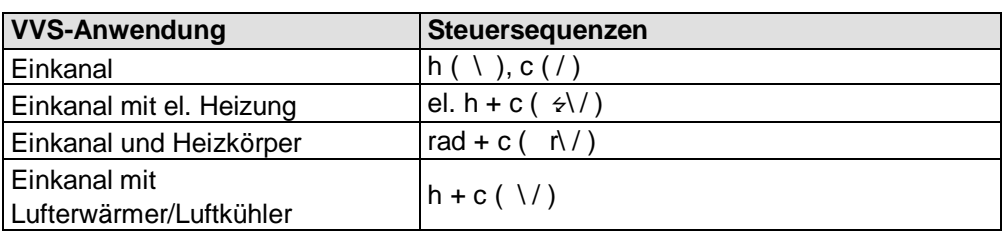

#### <span id="page-18-2"></span>**4.7.2 Übersicht über die Steuersequenzen (Einstellung über Parameter P01)**

Die Steuersequenz kann über Parameter P01 eingestellt werden.

Der Thermostat kann in folgenden Anlagen eingesetzt werden:

- Nur Heizen (P01 = 0)
- Nur Kühlen (P01 = 1)
- · Manuelle Umschaltung Heizen/Kühlen (P01 = 2)
- · Automatische Umschaltung Heizen/Kühlen (P01 = 3)
- Heiz- und Kühlbetrieb (z.B. 4-Rohr-System) (P01 = 4)

Die verfügbaren Betriebsarten hängen von der Anwendung ab (wählbar über DIP-Schalter, siehe Kapitel [4.5](#page-14-0)).

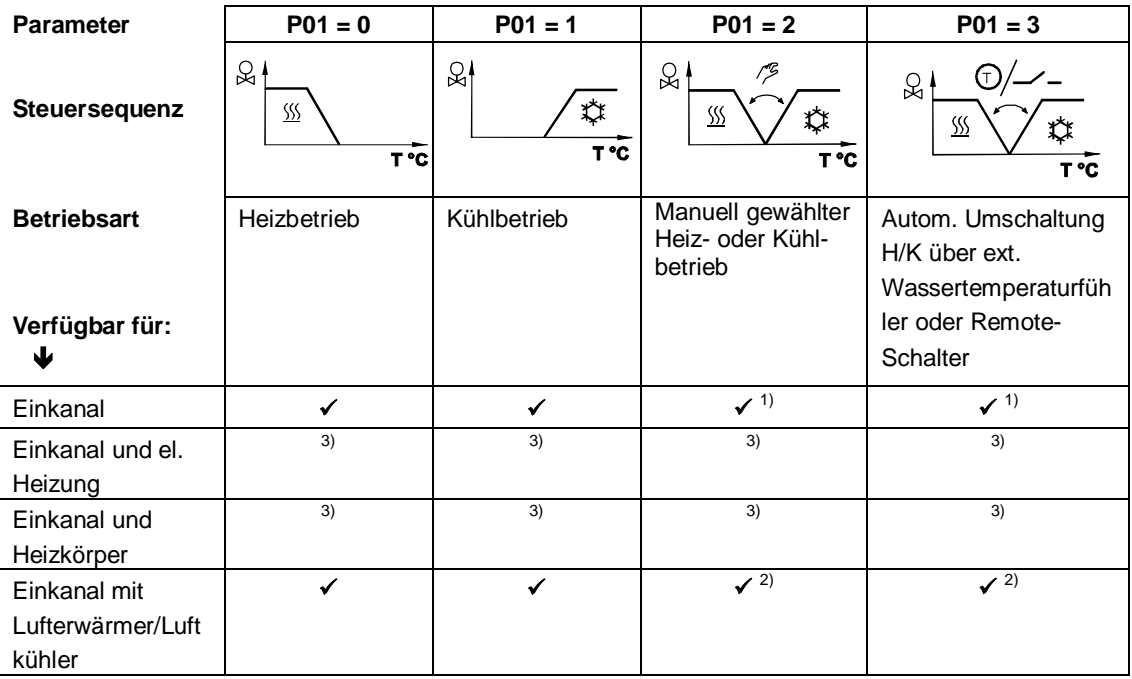

Hinweise:

- 1) Umschaltung Luft 2) Umschaltung Wasser, Lufterwärmer/Luftkühler
- 3) Der Thermostat arbeitet im Heiz- **und** im Kühlbetrieb. P01 ist nicht verfügbar

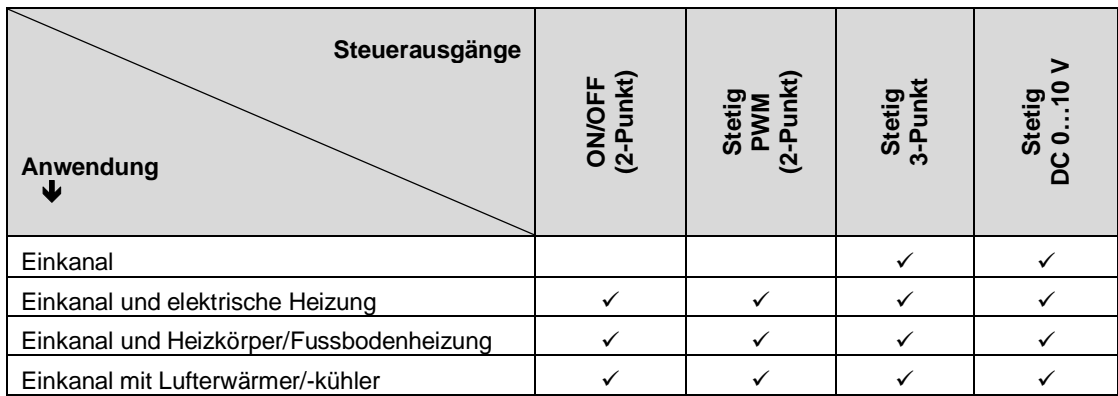

#### <span id="page-20-0"></span>**4.7.3 Steuerausgänge konfigurieren (Einstellungen über DIP-Schalter 4 - 5 und Parameter P46 - P47)**

Die Funktion der Steuerausgänge wird über die DIP-Schalter 4 und 5 eingestellt:

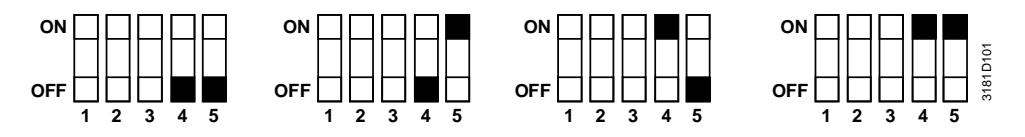

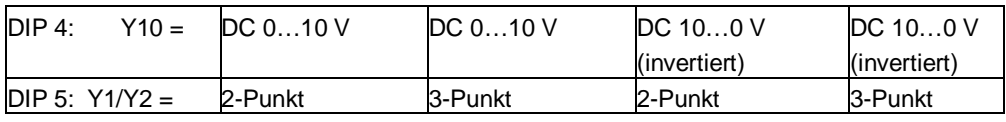

#### **Y1, Y2:** Hinweis:

Wird 2-Punkt gewählt, ist die Werkeinstellung ON/OFF. Wird PWM gewünscht, ist Parameter P46 auf 2 zu stellen = PWM.

#### P47:

- · 0 = VVS-Box: Steuersignal DC 0…10 V
- 1 = VVS-Box: 3-Punkt-Steuersignal

Detaillierte Informationen zum Anschluss von Peripheriegeräten und zur Einstellung der DIP-Schalter sind in Montageanleitung M3182 [3] zu finden.

**Einkanal, Heizen oder Kühlen**

<span id="page-21-0"></span>Bei Einkanalanwendungen steuert der Thermostat einen Antrieb (Luftklappe, VVS-System, Ventil etc.)…

- im Heiz-/Kühlbetrieb mit Umschaltung (automatisch oder manuell),
- bei nur Heizen,
- bei nur Kühlen.

Werkeinstellung ist "nur Kühlen" (P01 = 1).

Falls erforderlich, kann das Ausgangssignal für den Luftvolumenstrom auf einen Minimal- und Maximalwert begrenzt werden (siehe hierzu auch Kapitel [4.6](#page-15-0)).

#### **Stetige Regelung: 3-Punkt oder DC 0…10 V**

Folgende Diagramme zeigen die Steuersequenz für stetige PI-Regelung.

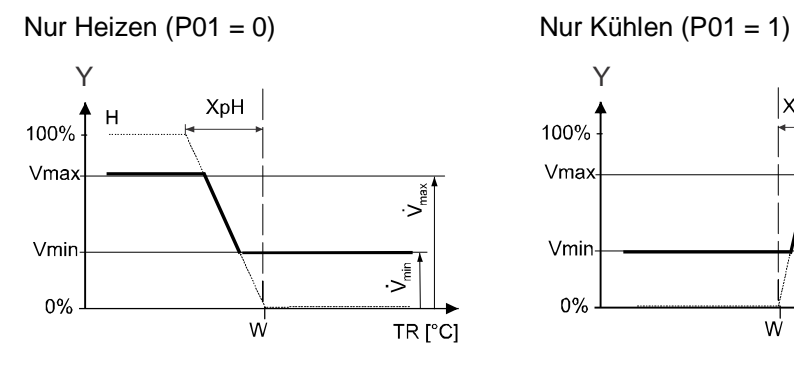

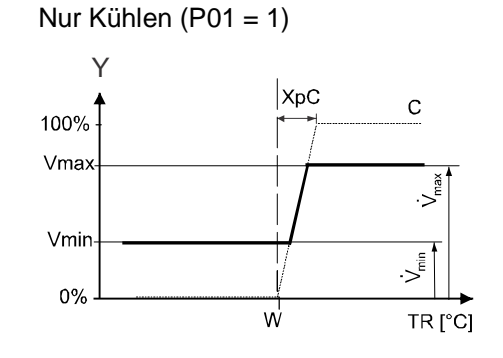

Umschaltung (P01 =  $2, 3$ )

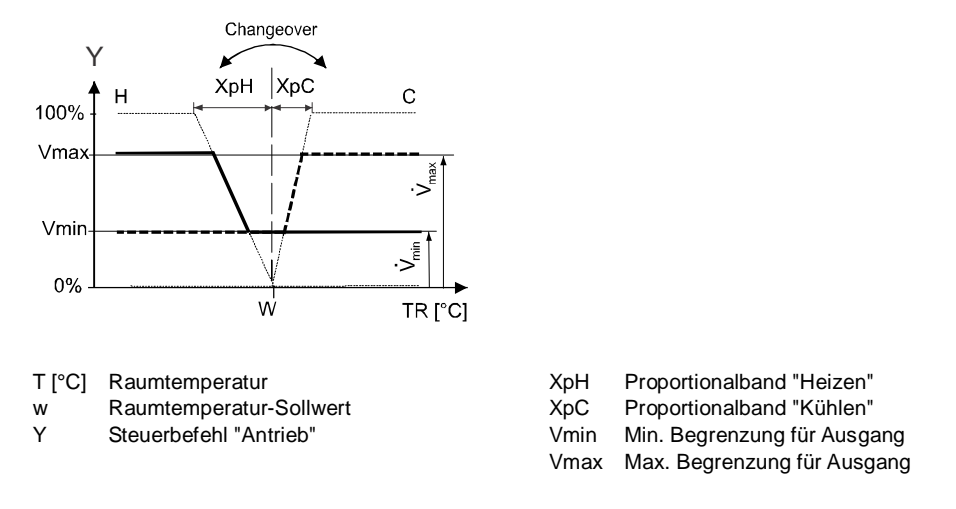

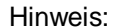

Die Diagramme zeigen nur den Proportionalanteil der PI-Regelung.

#### **Einstellung der Steuersequenz und der Steuerausgänge**

Siehe hierzu die Kapitel [4.5](#page-14-0), [4.7](#page-18-0) und [4.7.3](#page-20-0).

#### <span id="page-22-0"></span>**4.7.5 Einkanal mit elektrischer Heizung**

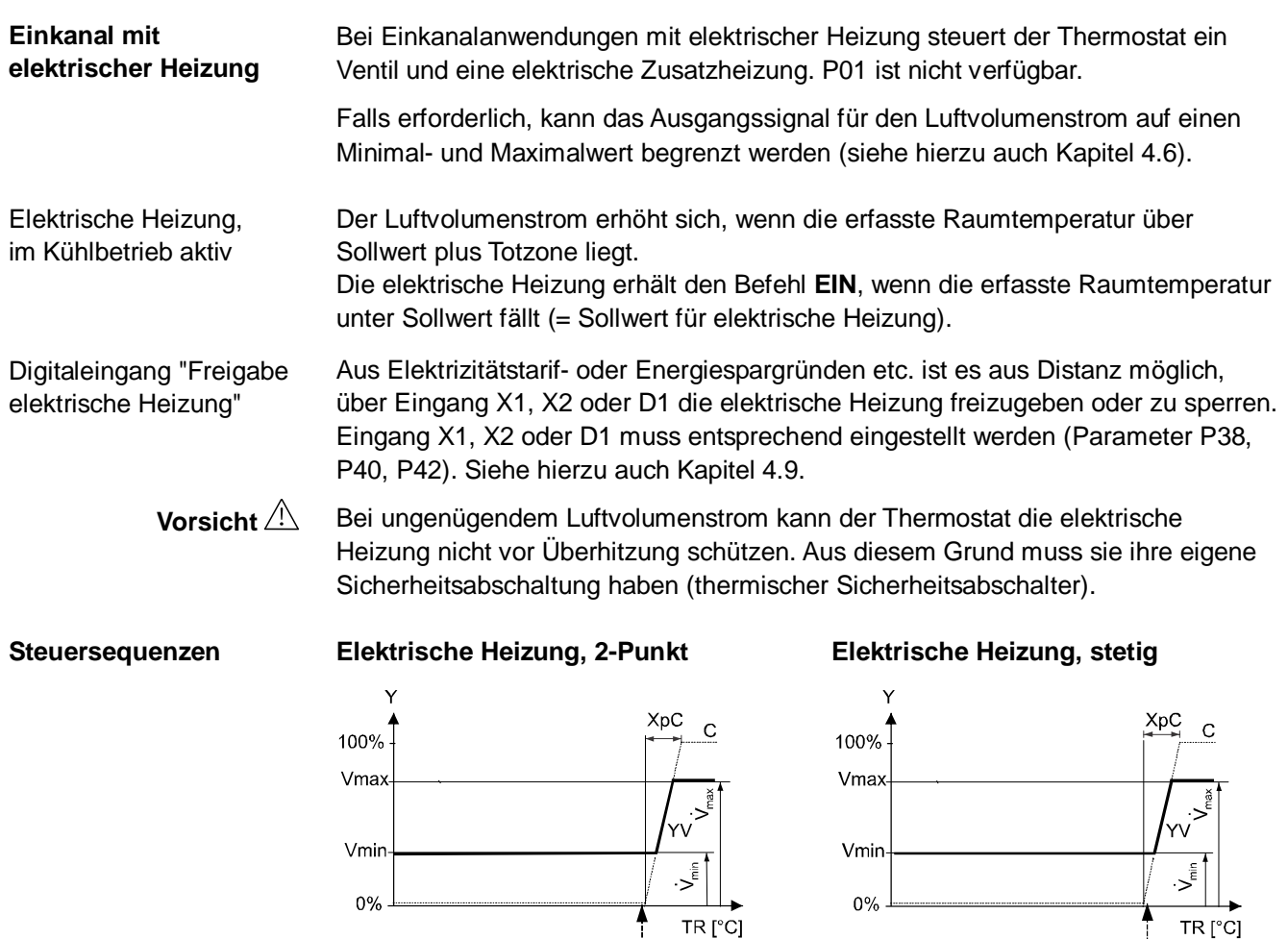

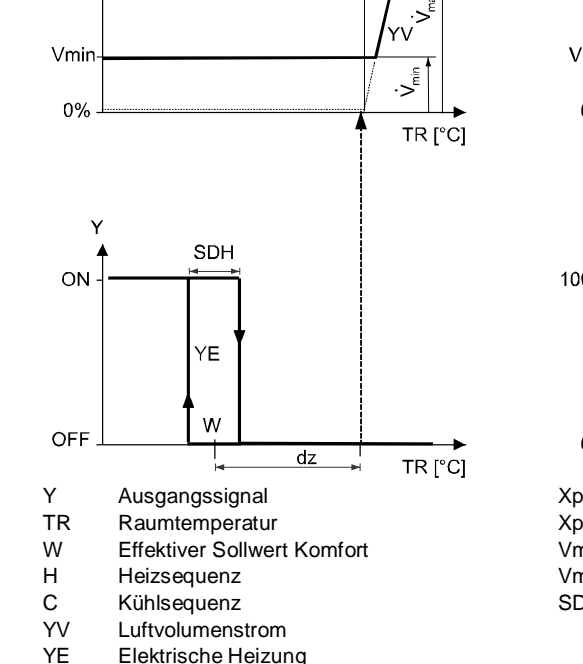

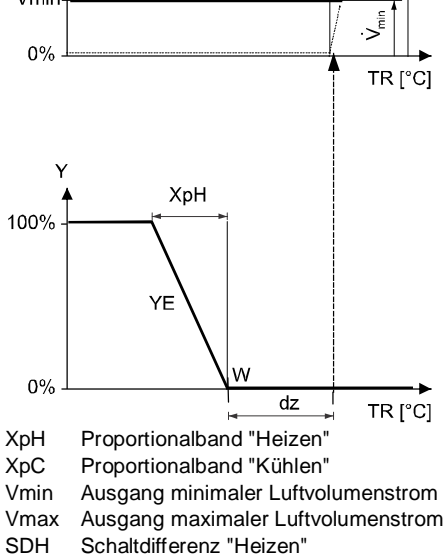

Hinweis:

Die Diagramme zeigen nur den Proportionalanteil der PI-Regelung.

#### **Einstellung der Steuersequenz und der Steuerausgänge**

#### Siehe hierzu die Kapitel [4.5](#page-14-0), [4.7](#page-18-0) und [4.7.3](#page-20-0).

Elektrische Heizung

#### **Ventilatornachlauf bei elektrischer Heizung**

Wird die elektrische Heizung ausgeschaltet, läuft der Ventilator während 60 Sekunden nach (Parameter P54), um ein Überhitzen der Heizung und das Ansprechen der thermischen Abschaltung zu vermeiden.

#### <span id="page-23-0"></span>**4.7.6 Einkanal mit Heizkörper oder Fussbodenheizung**

Bei Einkanalanwendungen mit Heizkörper oder Fussbodenheizung steuert der Thermostat ein Ventil und eine elektrische Zusatzheizung. P01 ist nicht verfügbar. **Einkanal mit Heizkörper oder Fussbodenheizung**

Falls erforderlich, kann das Ausgangssignal für den Luftvolumenstrom auf einen Minimal- und Maximalwert begrenzt werden (siehe hierzu auch Kapitel [4.6](#page-15-0)).

Der Luftvolumenstrom erhöht sich, wenn die erfasste Raumtemperatur über Sollwert plus Totzone liegt. Der Heizkörper erhält den Befehl **EIN**, wenn die erfasste Raumtemperatur unter

Sollwert fällt (= Sollwert für Heizkörper). Hinweis: Der "Sollwert für Heizkörper" wird über "Max. Sollwert Heizen" (P10)

Die Heizkörpersequenz kann auch für eine Fussbodenheizung verwendet werden. Die Begrenzungsfunktion für die Fussbodenheizung ist auf Seite [17](#page-16-0) beschrieben. Fussbodenheizung

> **2-Punkt-Stetiger Heizkörper/Fussbodenheizung Heizkörper/Fussbodenheizung** XpC XpC  $\overline{C}$  $\mathcal{C}$ 100% 100% Vmax Vmax  $V<sub>mir</sub>$ Vmin .<br>لا- $0%$  $0%$ TR<sub>[°C]</sub> TR<sup>[°C]</sup> **SDH** XpH  $\overline{O}N$ 100% YR YR W OFF  $\Omega$ %  $\overline{d}$  $dz$ TR<sub>[°C]</sub> TR<sub>[°C]</sub> Y Ausgangssignal<br>TR Raumtemperatu XpH Proportionalband "Heizen" TR Raumtemperatur<br>W Fffektiver Sollwe XpC Proportionalband "Kühlen" Effektiver Sollwert Komfort Vmin Ausgang minimaler Luftvolumenstrom H Heizsequenz<br>C Kühlsequenz Vmax Ausgang maximaler Luftvolumenstrom<br>SDH Schaltdifferenz "Heizen" Schaltdifferenz "Heizen" Kühlseguenz YV Luftvolumenstrom<br>YR Heizkörper/Fusshe Heizkörper/Fussbodenheizung

Die Diagramme zeigen nur den Proportionalanteil der PI-Regelung. Hinweis:

#### **Einstellung der Steuersequenz und der Steuerausgänge**

begrenzt.

Siehe hierzu die Kapitel [4.5](#page-14-0), [4.7](#page-18-0) und [4.7.3](#page-20-0).

**Steuersequenzen**

#### <span id="page-24-0"></span>**4.7.7 Einkanalsysteme mit Lufterwärmer/Luftkühler**

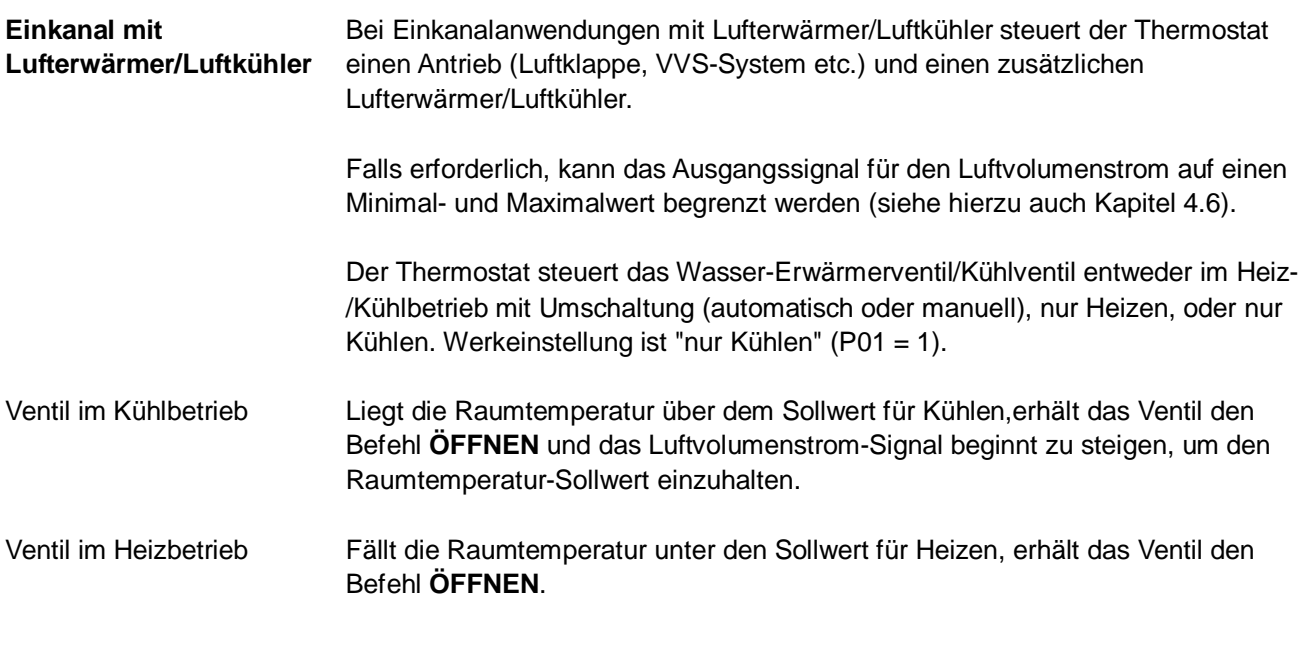

#### Folgende Diagramme zeigen die Steuersequenz für stetige PI-Regelung. **Steuersequenz**

#### **2-Punkt-Lufterwärmer/Luftkühler Stetiger Lufterwärmer/Luftkühler**

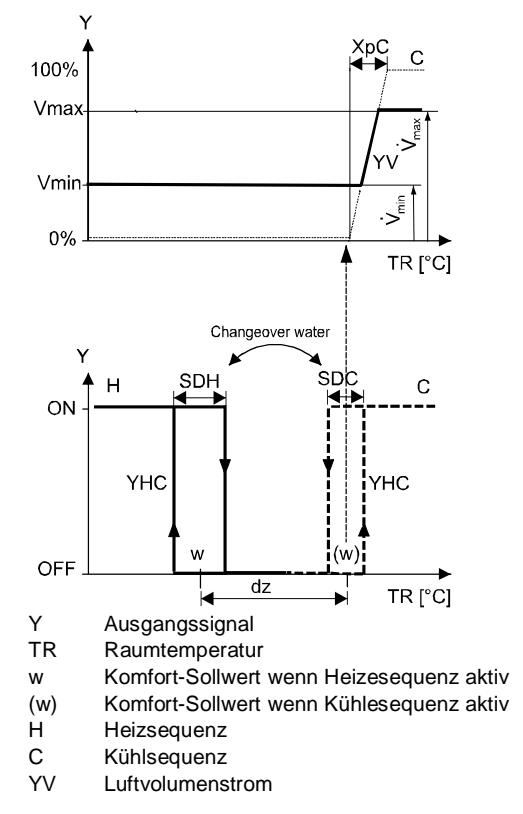

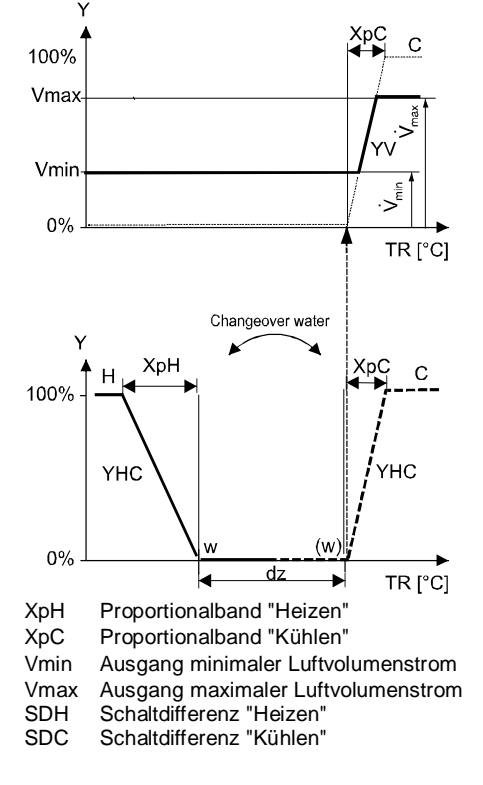

Hinweis: Die Diagramme zeigen nur den Proportionalanteil der PI-Regelung.

#### **Einstellung der Steuersequenz und der Steuerausgänge**

Siehe hierzu die Kapitel [4.5](#page-14-0), [4.7](#page-18-0) und [4.7.3](#page-20-0).

### <span id="page-25-0"></span>**4.8 Steuerausgänge**

#### **Übersicht über Steuerausgänge**

Es stehen verschiedene Steuerausgangssignale zur Verfügung, je nach Konfiguration des Thermostaten über die DIP-Schalter 4 und 5 und Einstellung der Parameter P46 und P47.

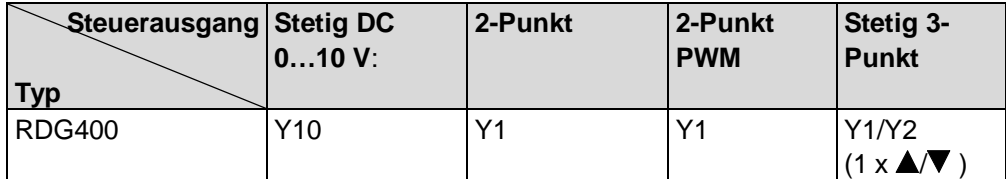

Konfiguration der Steuerausgänge: siehe Kapitel [4.7.3](#page-20-0).

#### <span id="page-25-1"></span>**4.8.1 Steuerausgang für Luftvolumenstrom**

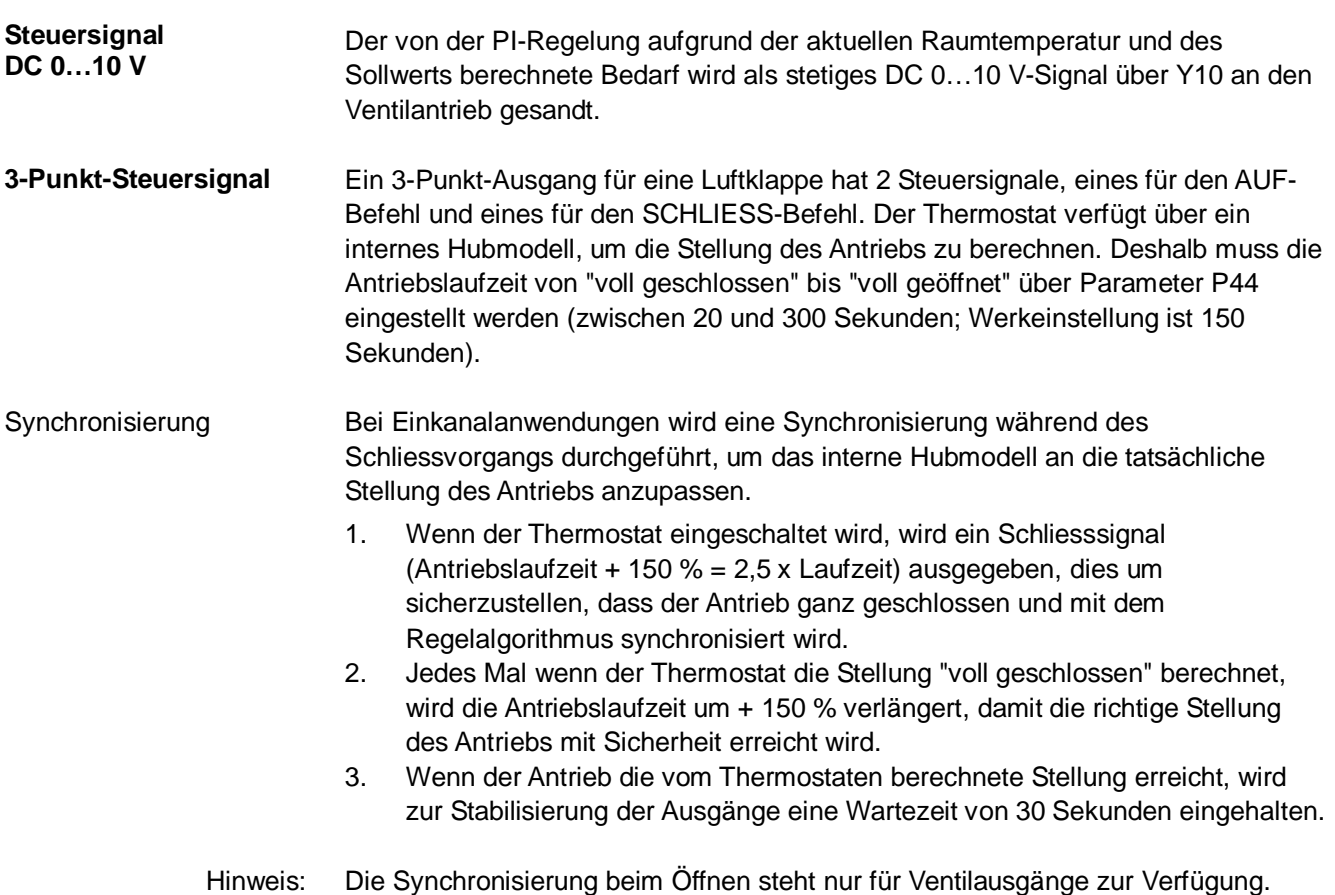

#### <span id="page-26-0"></span>**4.8.2 Steuerausgang für elektrische Heizung, Heizkörper und Lufterwärmer/Luftkühler**

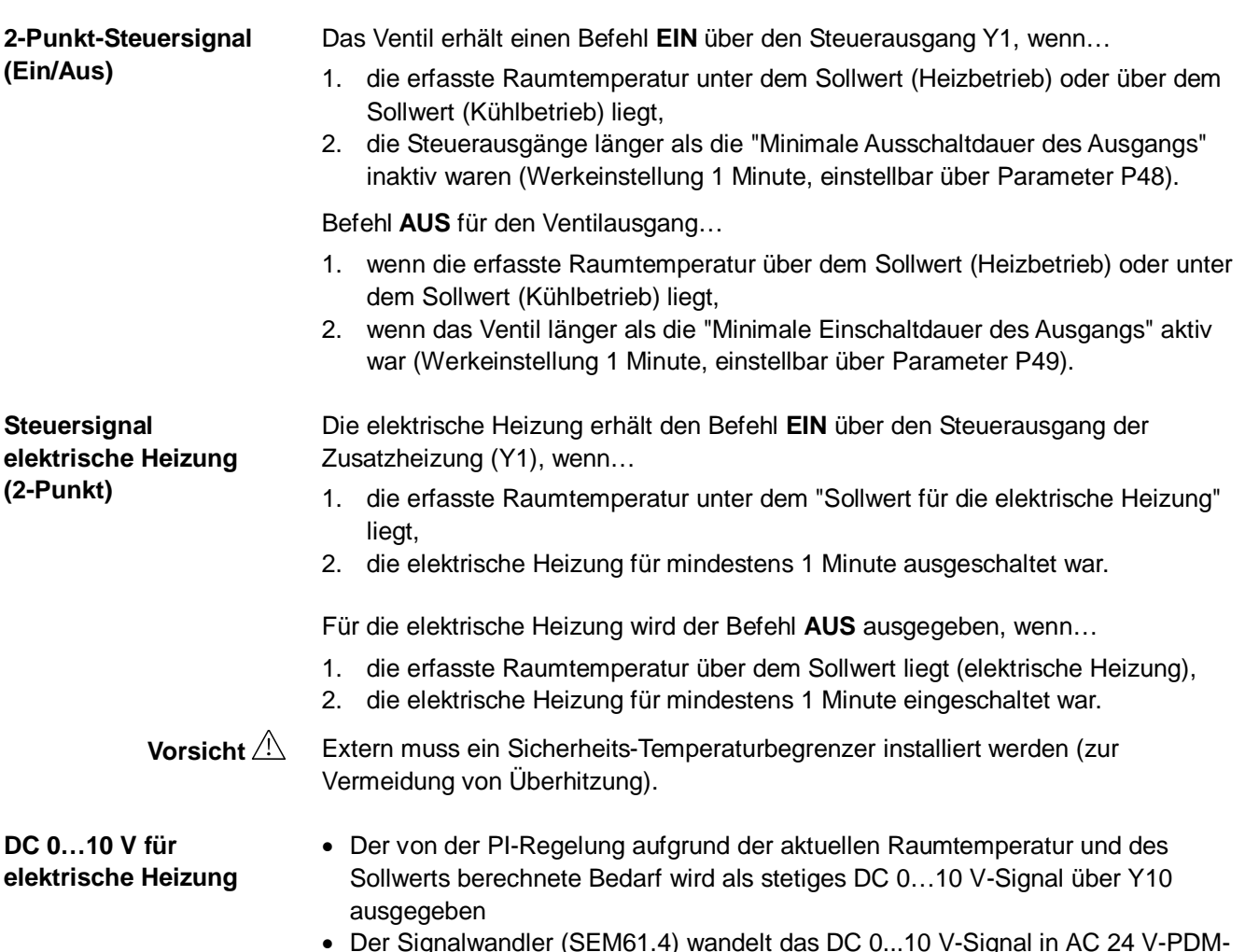

- · Der Signalwandler (SEM61.4) wandelt das DC 0...10 V-Signal in AC 24 V-PDM-Impulse für das Stromventil um
- · Das Stromventil (SEA45.1) liefert an die elektrische Heizung gepulsten Strom von AC 50…660 V

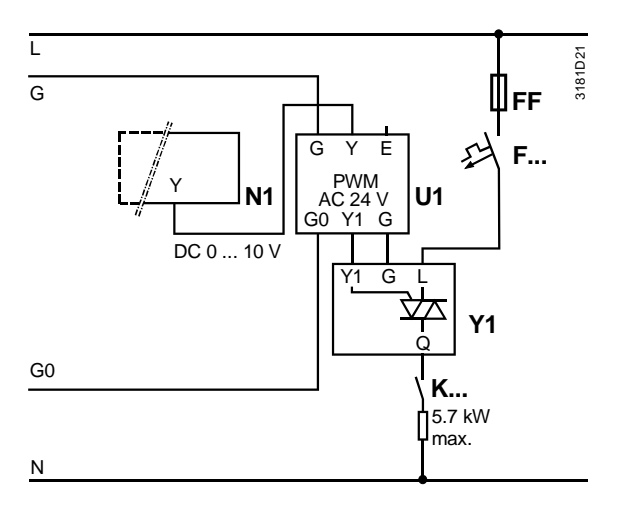

- 
- N1 RDG400<br>U1 Signalwa Signalwandler SEM61.4 (siehe Datenblatt N5102)
- Y1 Stromventil SEA45.1 (siehe Datenblatt N4937)
- K... Sicherheitskreis (z.B. Sicherheitsthermostat und Temperaturbegrenzer)
- FF Sehr schnelle Sicherung<br>F... Überstromausschalter
- Überstromausschalter

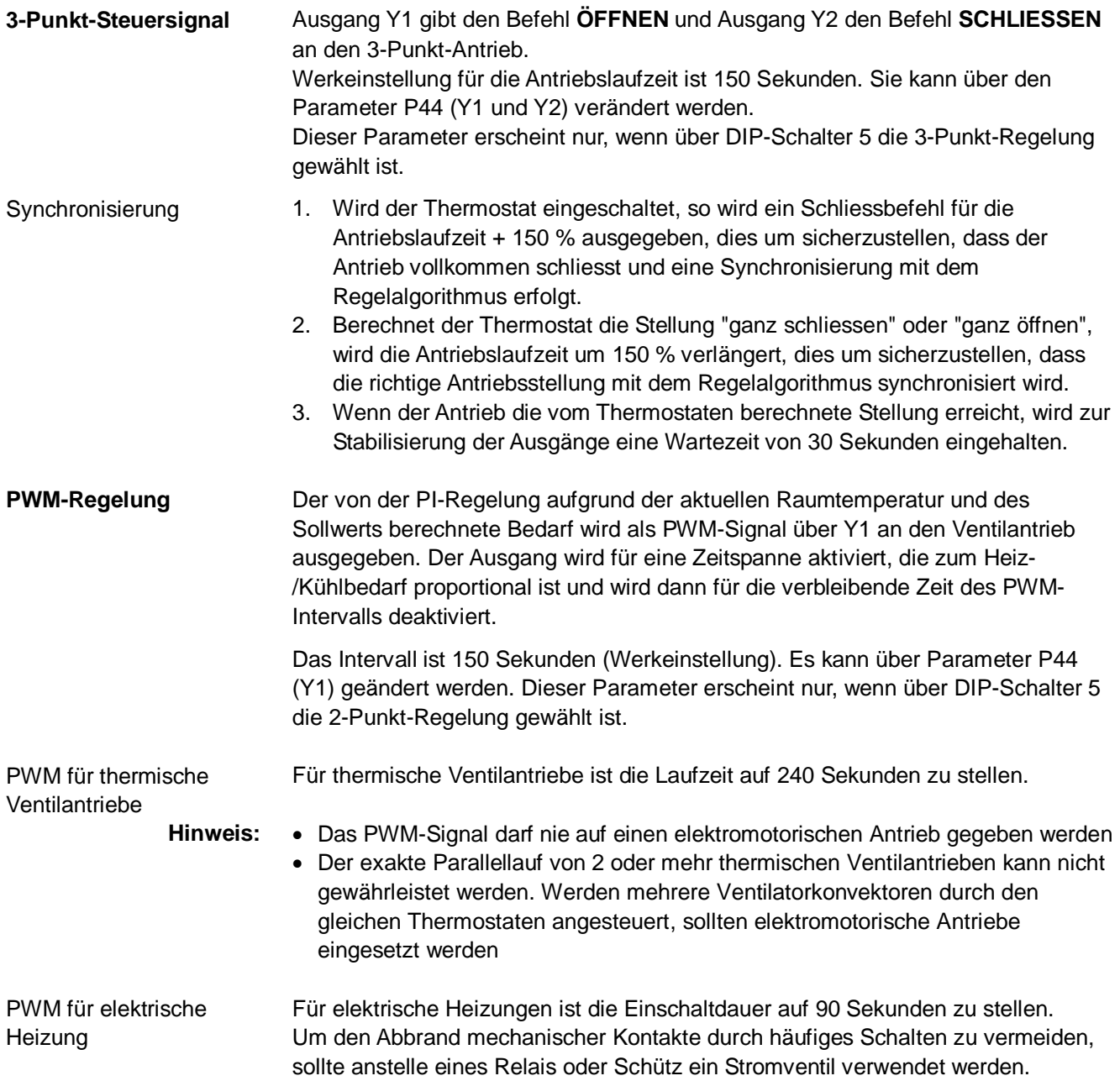

### <span id="page-28-0"></span>**4.9 Multifunktionaler Eingang, Digitaleingang**

Der Thermostat hat 2 multifunktionale Eingänge X1 und X2 und einen Digitaleingang D1.

Ein NTC-Fühler wie der QAH11.1 (AI, Analogeingang) oder ein Schalter (DI, Digitaleingang) kann an den Eingangsklemmen angeschlossen werden. Die Funktionalität der Eingänge kann über die Parameter P38 für X1, P40 für X2 und P42 für D1 konfiguriert werden.

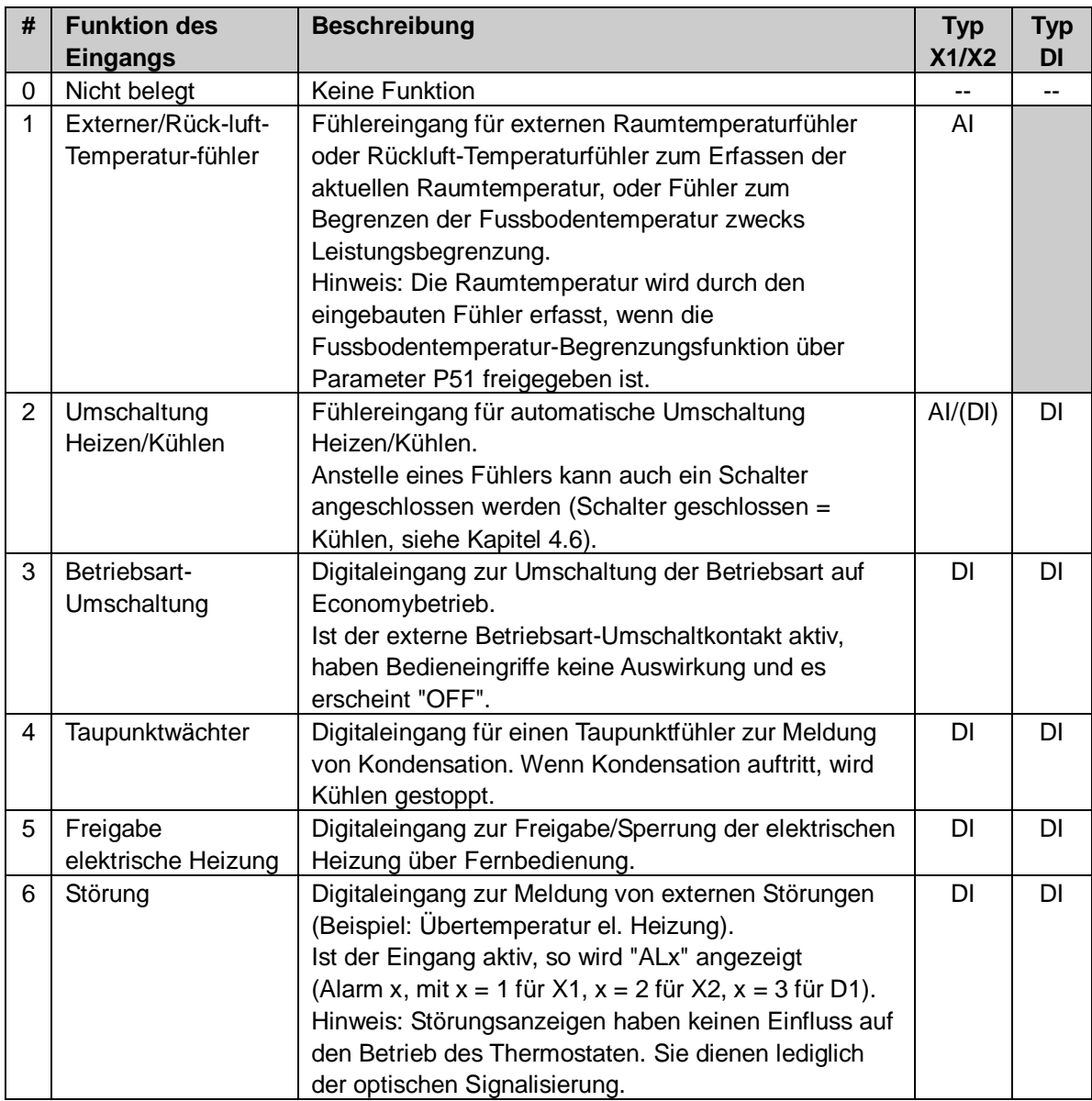

Der Wirksinn des Kontaktes (wenn Digitaleingang) kann über die Parameter P39 und P41 oder P43 umgeschaltet werden zwischen Arbeitskontakt (NO) und Ruhekontakt (NC).

Jeder Eingang X1, X2 oder D1 muss mit einer unterschiedlichen Funktion (1…5) konfiguriert werden.

Ausnahme: 1, 2 oder 3 Eingänge können als Alarmeingänge (6) konfiguriert werden.

Werkeinstellung von X1 ist "Externer Fühler" (1), von X2 "Umschaltung Heizen/Kühlen" (2) und von D1 "Betriebsartumschaltung" (3).

Für genauere Angaben siehe Kapitel [4.5](#page-14-0)

### <span id="page-29-0"></span>**4.10 Störungsbehandlung**

#### **Temperatur ausserhalb Messbereich**

Erreicht die Raumtemperatur einen Wert ausserhalb des Messbereichs (d.h. oberhalb 49 °C (120 °F) oder unterhalb 0 °C (32 °F)), so blinken die Werte der Begrenzungs-temperaturen (z.B. "0 °C (32 °F)" oder "49 °C (120 °F)"). Der Heizungsausgang ist aktiviert, wenn der aktuelle Sollwert nicht auf "OFF" gestellt ist, der Thermostat sich im Heizbetrieb befindet und die Temperatur unter 0 °C (32 °F) liegt.

In allen anderen Fällen ist kein Ausgang aktiviert.

Nachdem die Raumtemperatur in den Messbereich zurückgekehrt ist, nimmt der Thermostat wieder Komfortbetrieb auf.

### <span id="page-29-1"></span>**4.11 DIP-Schalter**

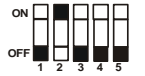

Mit den DIP-Schaltern auf der Rückseite des Thermostaten wird die Basisanwendung gewählt bevor das Gerät auf seine Montageplatte aufgeschnappt wird.

- Die Anwendung wird über die DIP-Schalter 1…3 eingestellt
- Die Funktion der Steuerausgänge (2- oder 3-Punkt, DC 0…10 V) wird über die DIP-Schalter 4 und 5 eingestellt

Detaillierte Informationen zum Anschluss von Peripheriegeräten und zur Einstellung der DIP-Schalter sind in Montageanleitung M3182 [3] zu finden.

Hinweis: Während des Aufstartens lädt der Thermostat die Werkeinstellungen der Regelparameter nach jeder Änderung einer DIP-Schalterstellung neu.

### <span id="page-30-0"></span>**4.12 Regelparameter**

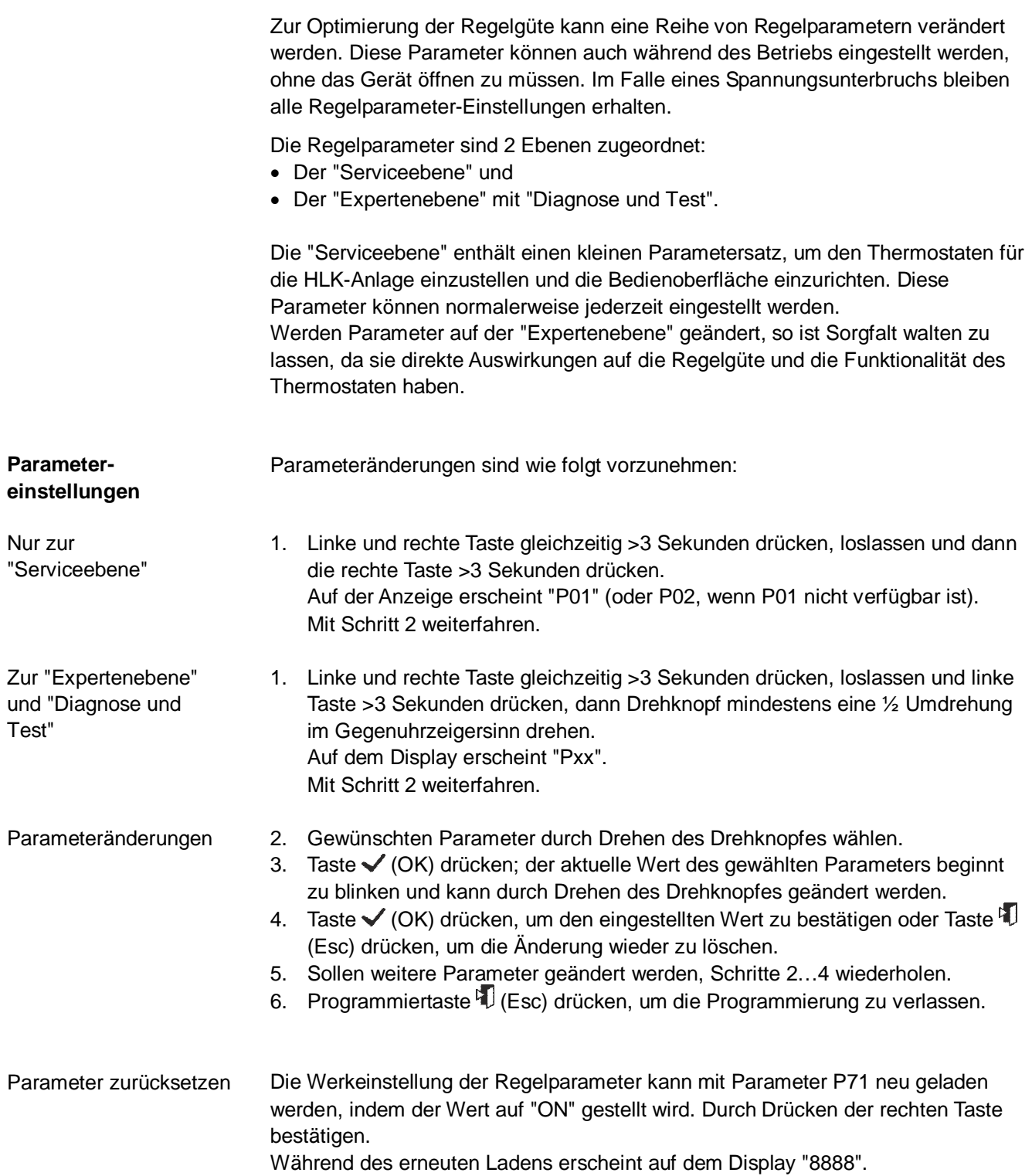

<span id="page-31-0"></span>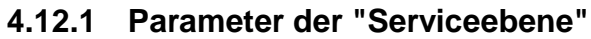

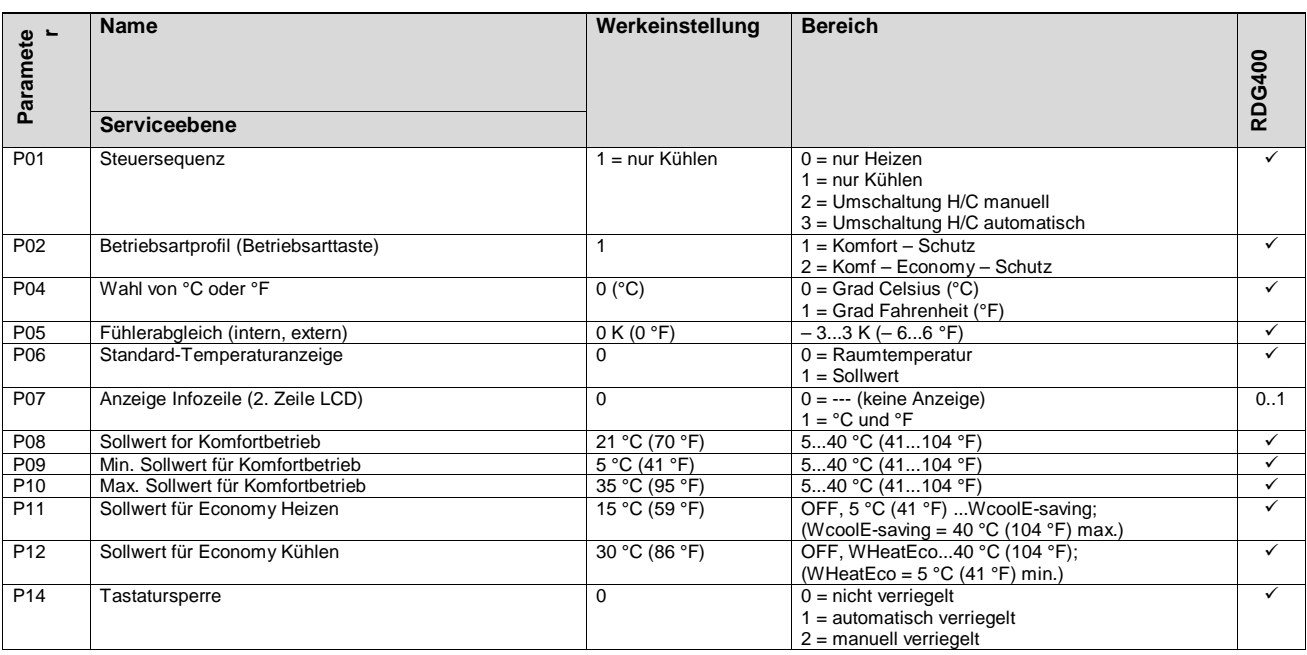

 $\checkmark$  Parameter verfügbar

Hinweis:

- · Die Anzeige der Parameter hängt von der gewählten Anwendung und der Funktion ab.
	- · P01 ist für nur für "Einkanal" und "Einkanalsysteme mit Lufterwärmer/Luftkühler " verfügbar.

#### <span id="page-32-0"></span>**4.12.2 Parameter der "Expertenebene" mit "Diagnose und Test"**

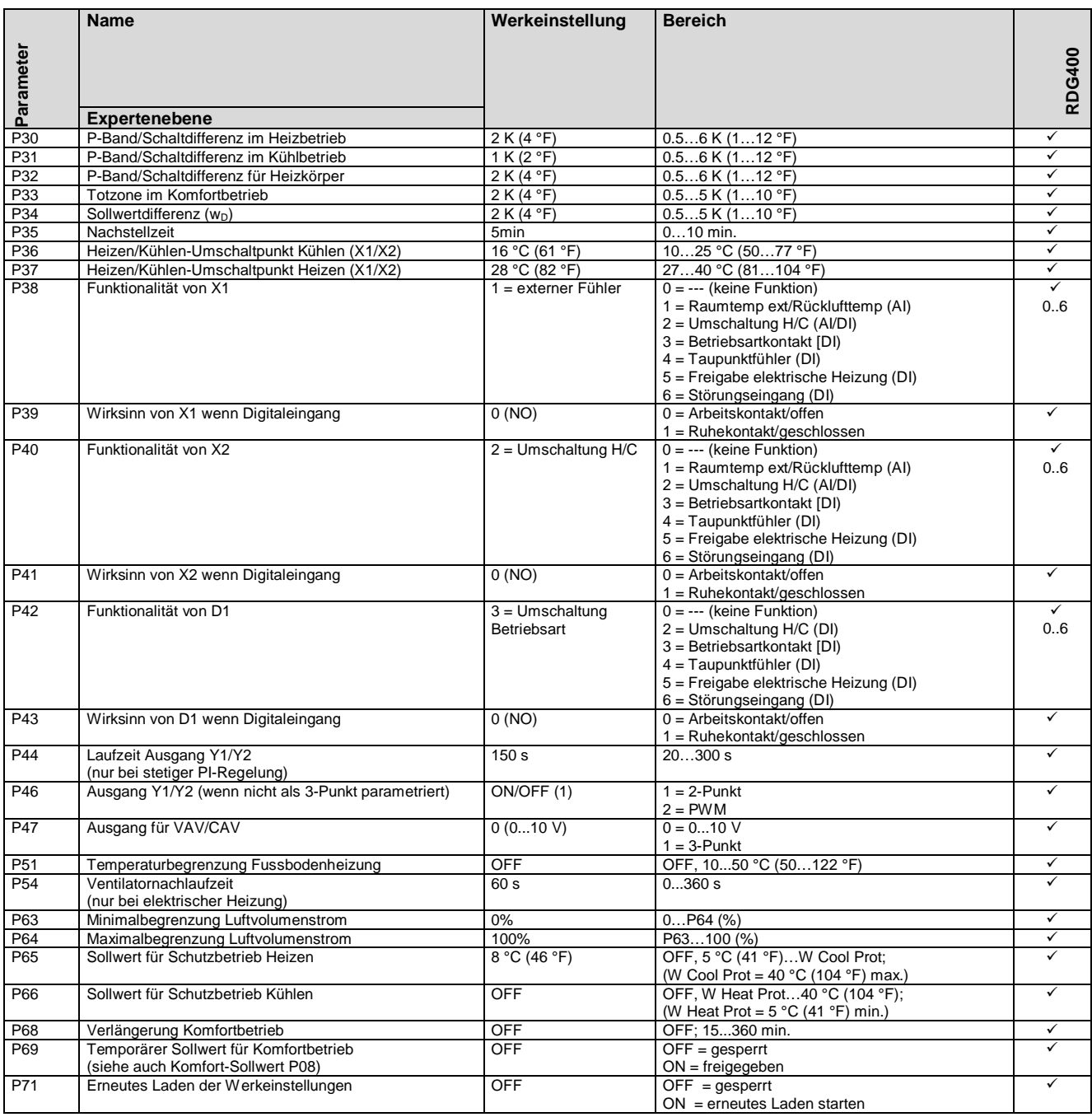

 $\checkmark$ Parameter verfügbar

Hinweis: P46: Die Einstellung auf 2- oder 3-Punkt erfolgt mit DIP-Schalter 4.

#### <span id="page-33-0"></span>**4.12.3 Diagnose und test**

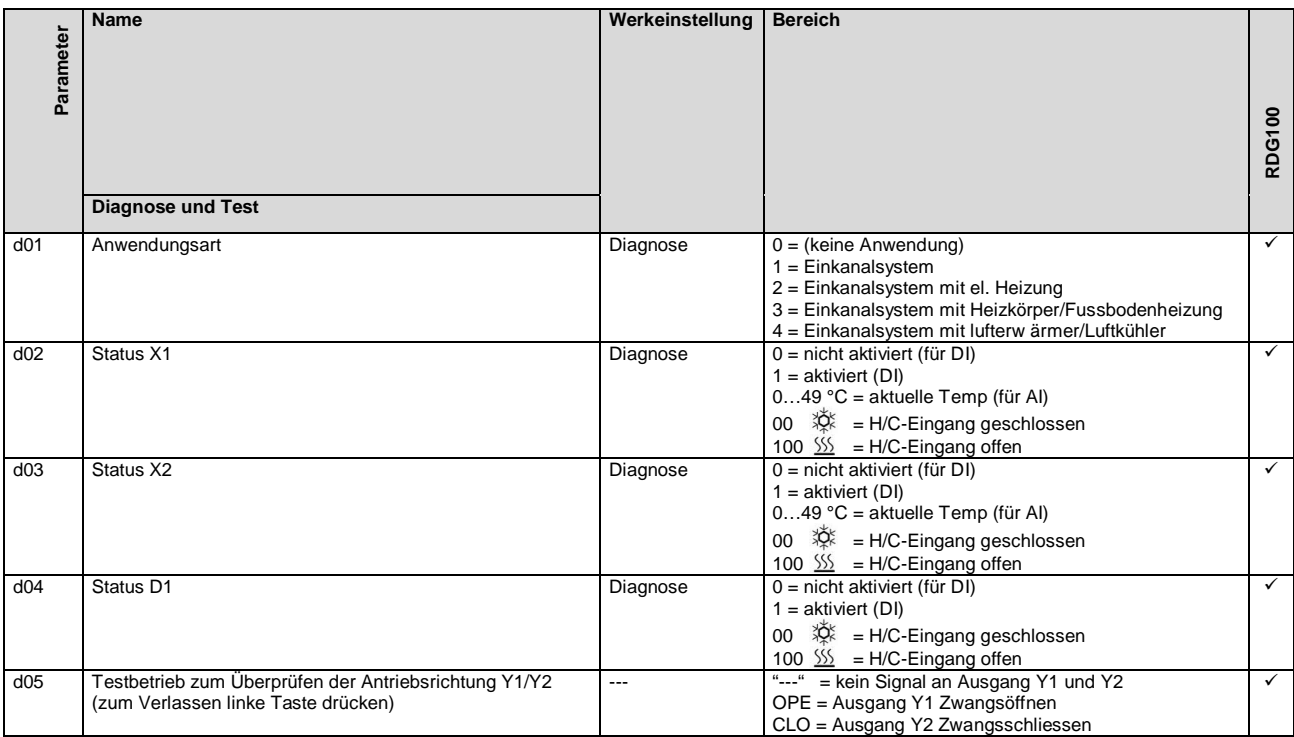

### <span id="page-34-0"></span>**5 Handhabung**

### <span id="page-34-1"></span>**5.1 Montage und Installation**

Das Gerät darf nicht in Nischen oder Regalen, nicht hinter Gardinen, oberhalb oder in der Nähe von Wärmequellen montiert oder diekter Sonneneinstrahlung ausgesetzt werden. Montagehöhe über dem Fussboden ist ca. 1,5 m (5 feet).

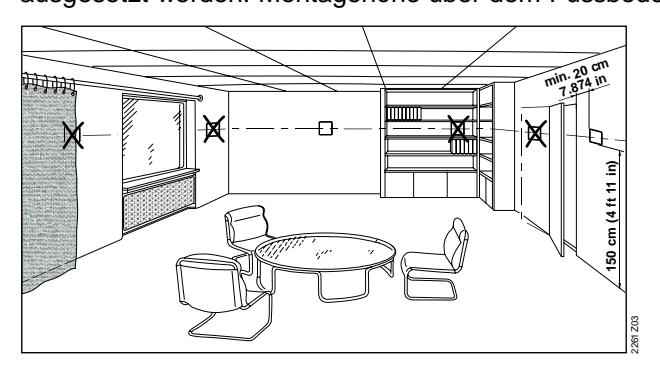

#### **Montage**

· Der Thermostat muss im Raum an einem sauberen und trockenen Ort montiert und darf Tropf- oder Spritzwasser nicht ausgesetzt werden

#### **Verdrahtung**

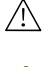

 $\bigwedge$ 

 $\bigwedge$ 

Siehe hierzu auch die dem Thermostaten beigefügte Montageanleitung M3181.

· Verdrahtung, Sicherung und Erdung des Thermostaten müssen den örtlichen Vorschriften entsprechen

#### **Warnung!**

#### **Kein interner Leiterschutz für Versorgungsleitungen zu externen Verbrauchern (Y1, Y2)**

Verletzungs- und Brandrisiko wegen Kurzschlüssen!

- · Beachten Sie die lokalen Richtlinien für Leitungsdurchmesser hinsichtlich des installierten Überstromschutz an.
- · Die Speiseleitung muss mit einer externen Sicherung oder einem Leistungsschalter abgesichert sein (max. 10 A). Für US-Installationen Class 2 Speisungen verwenden.
- · Die Eingänge X1-M, X2-M oder D1-GND verschiedener Geräte (z.B. Sommer/Winter-Umschalter) dürfen parallel zu einem externen Schalter angeschlossen werden. Bei der Bemessung dieses Schalters ist der gesamte maximale Kontaktabfragestrom zu berücksichtigen
- · Bevor der Thermostat von seiner Montageplatte entfernt wird, muss die Spannungszufuhr abgeschaltet werden!

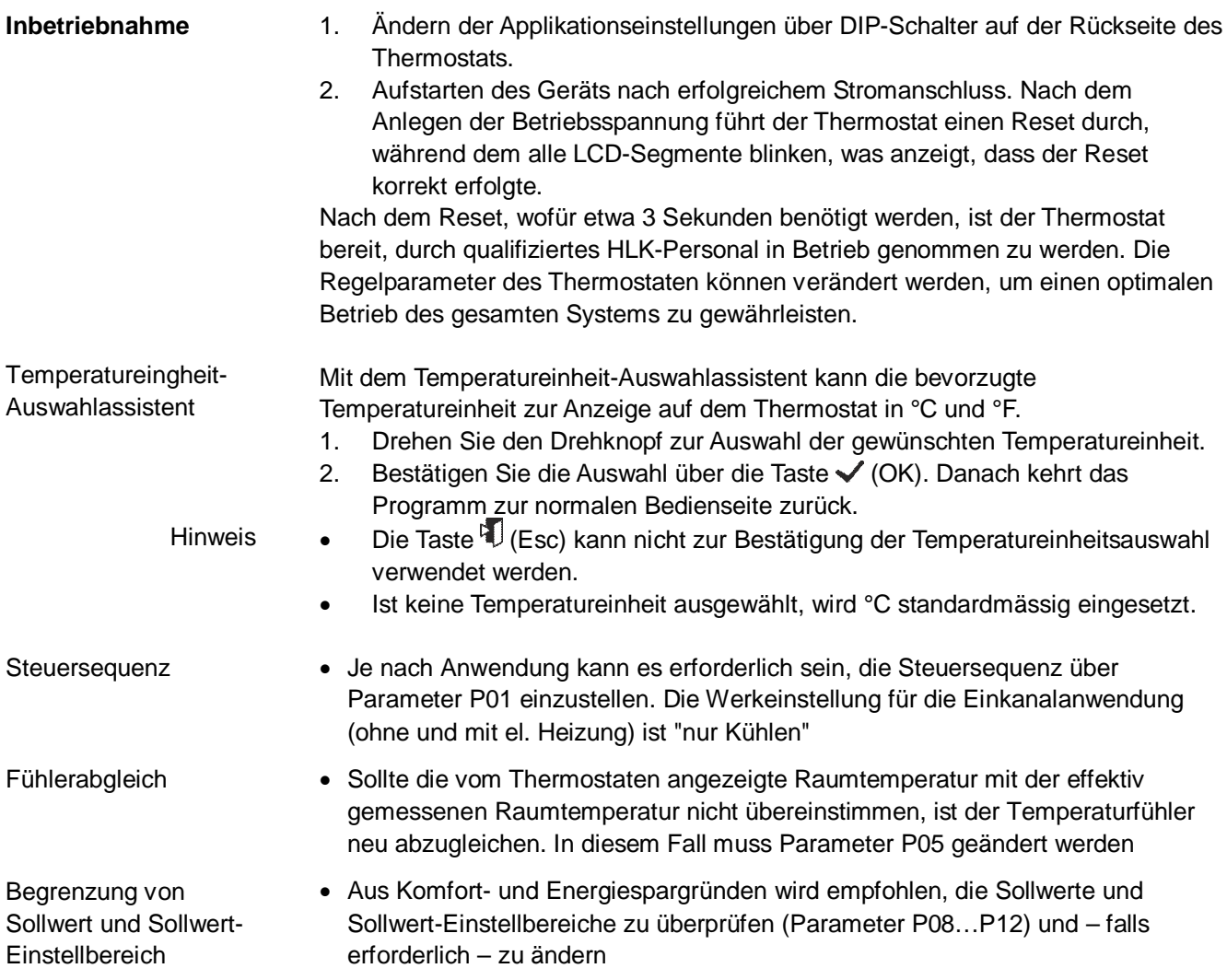

### <span id="page-36-0"></span>**5.2 Betrieb**

Siehe hierzu auch die dem Thermostaten beigefügte Bedienungsanleitung B3181.

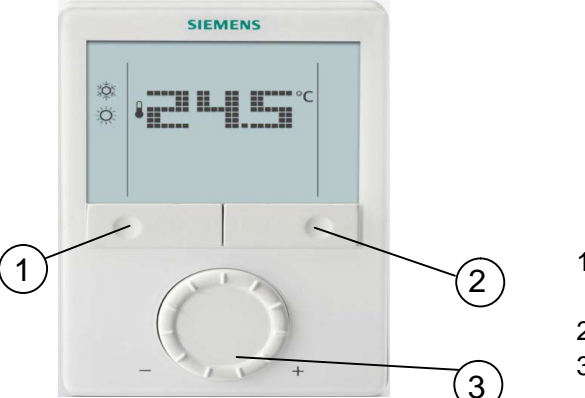

- 1 Betriebsarttaste/zurück zu Normalbetrieb
- 2 Schutzbetrieb und OK
- 3 Drehknopf für Sollwert- und Parametereinstellungen

#### **Betätigung der Tasten**

- · Befindet sich der Thermostat im normalen Betrieb, so werden die aktuelle Betriebsart und der Status durch Symbole angezeigt
- · Wird eine Taste gedrückt, so bietet der Thermostat die Wahl einer Betriebsart an. Das Display mit Hintergrundbeleuchtung wird eingeschaltet, alle möglichen Betriebsarten (Symbole) und das Anzeigeelement (Pfeil) zur aktuellen Betriebsart erscheinen
- · Wird die Taste nochmals gedrückt, so wechselt der Pfeil zum nächsten Betriebsartsymbol etc.
- · Nach dem letzten Drücken der Taste und einem Timeout von 3 Sekunden wird die neu gewählte Betriebsart bestätigt und die anderen Elemente verschwinden vom Display
- · Nach dem Timeout von 20 Sek. wird die Hintergrundbeleuchtung ausgeschaltet

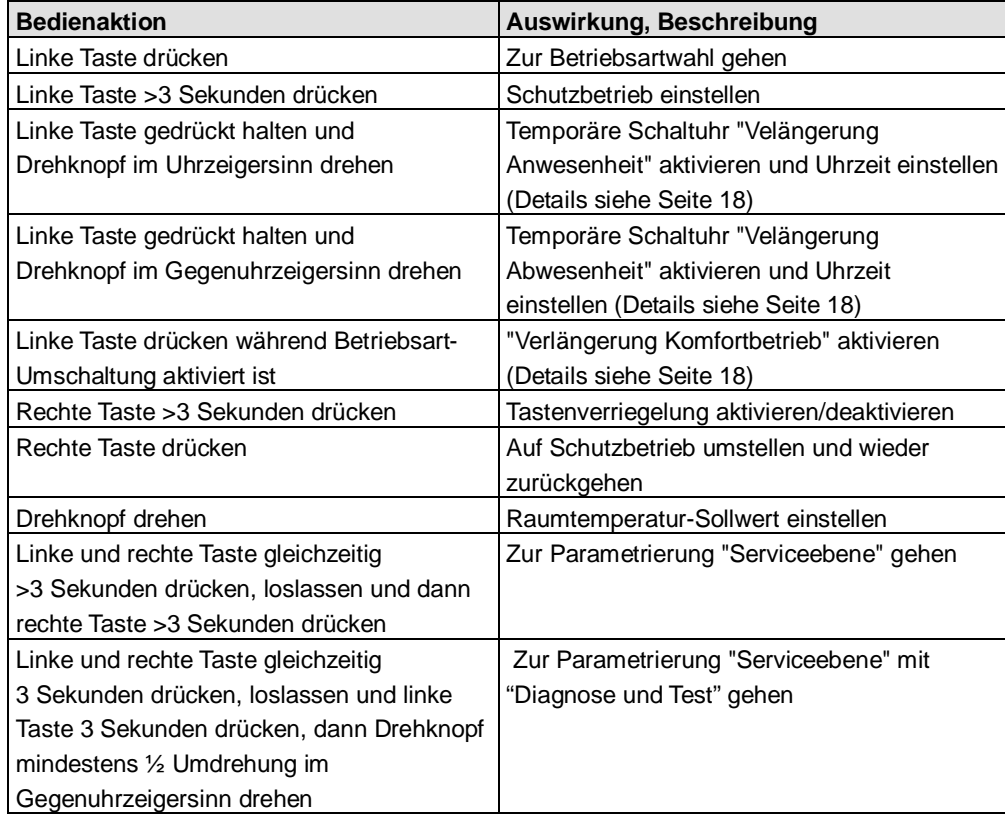

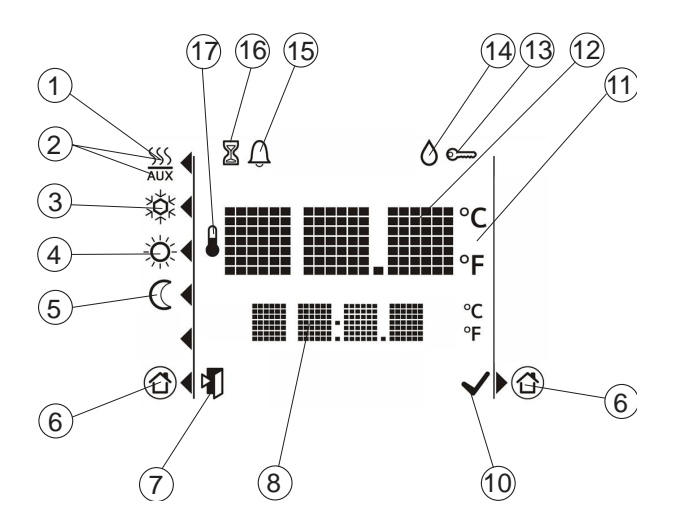

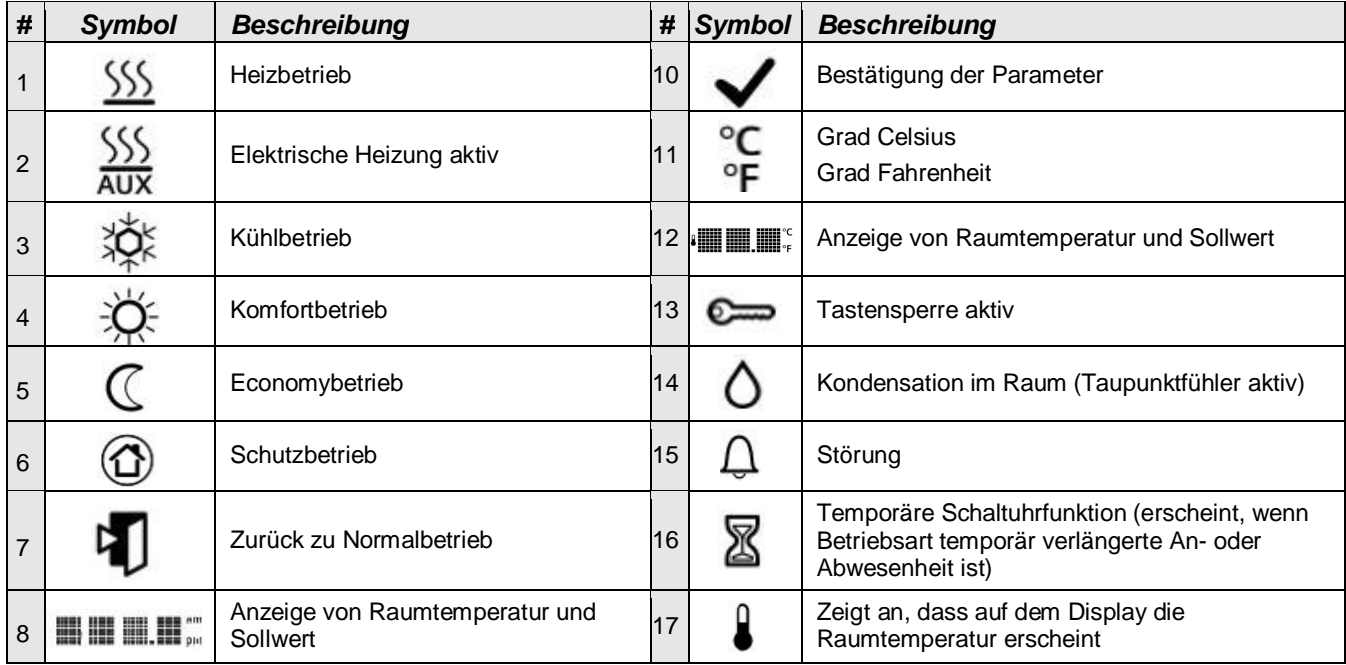

### <span id="page-37-0"></span>**5.3 Entsorgung**

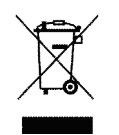

Die Geräte gelten für die Entsorgung als Elektronik-Altgerät im Sinne der Europäischen Richtlinie 2012/19/EU und dürfen nicht als Haushaltsmüll entsorgt werden.

- · Entsorgen Sie das Gerät über die dazu vorgesehenen Kanäle.
- · Beachten Sie die örtliche und aktuell gültige Gesetzgebung.

## <span id="page-38-0"></span>**6 Projektierung**

### <span id="page-38-1"></span>**6.1 Anschlussklemmen**

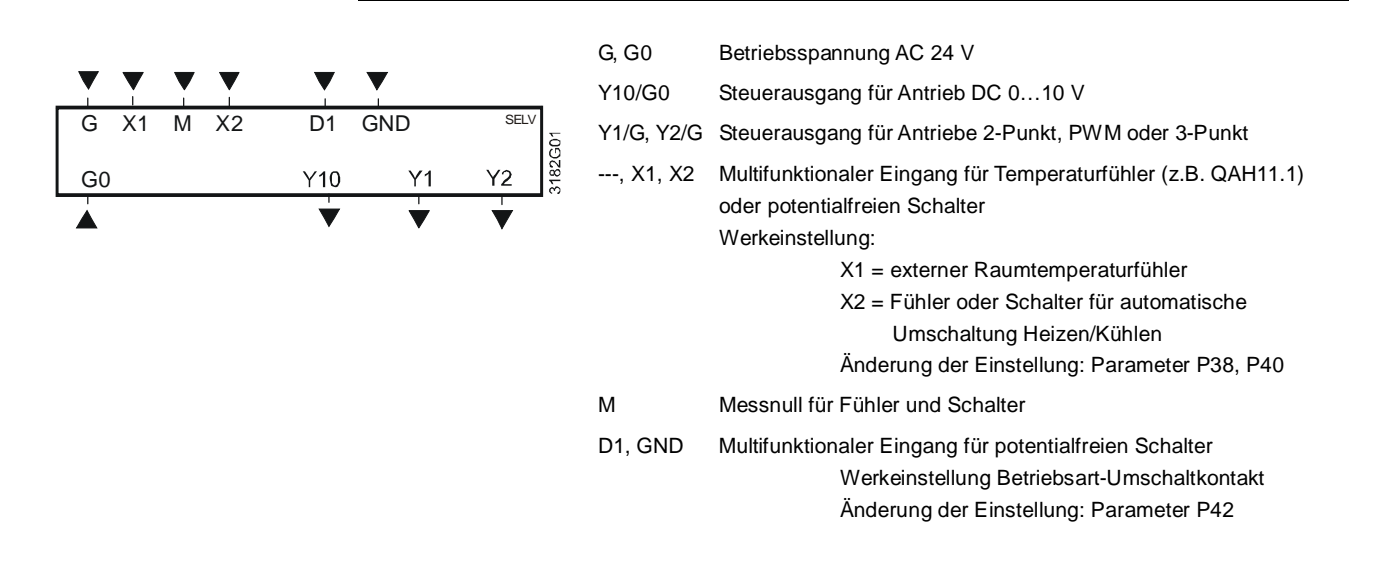

### <span id="page-39-0"></span>**6.2 Anschlussschaltpläne**

Detaillierte Informationen zum Anschluss von Peripheriegeräten und zu den Einstellungen der DIP-Schalter sind in Montageanleitung M3182 [3] zu finden: Hinweis:

#### **Anwendung: Einkanal**

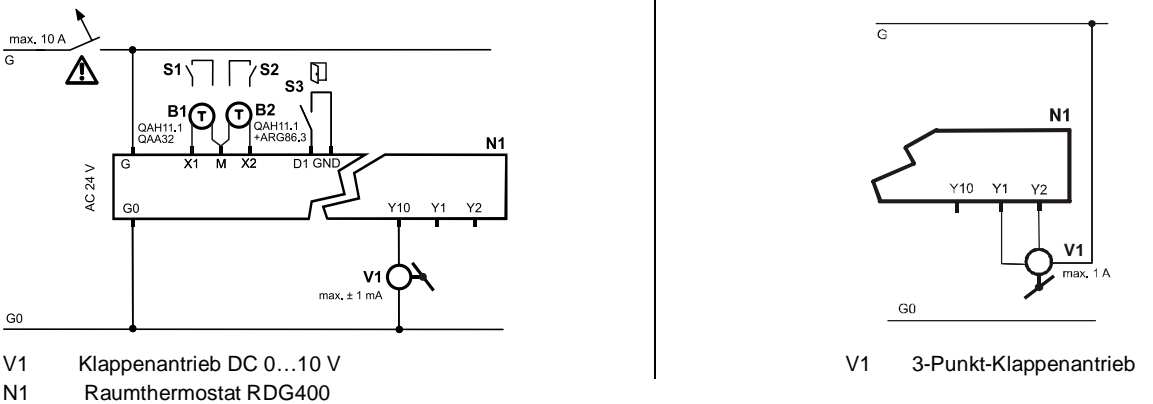

S1...S3 Schalter (Keycard, Fensterkontakt etc.)

B1, B2 Temperaturfühler (Rücklufttemperatur, externe Raumtemperatur, Changeover-Fühler etc.)

#### **Anwendung: Einkanal mit elektrischer Heizung, Heizkörper oder Heiz-/Kühlventil**

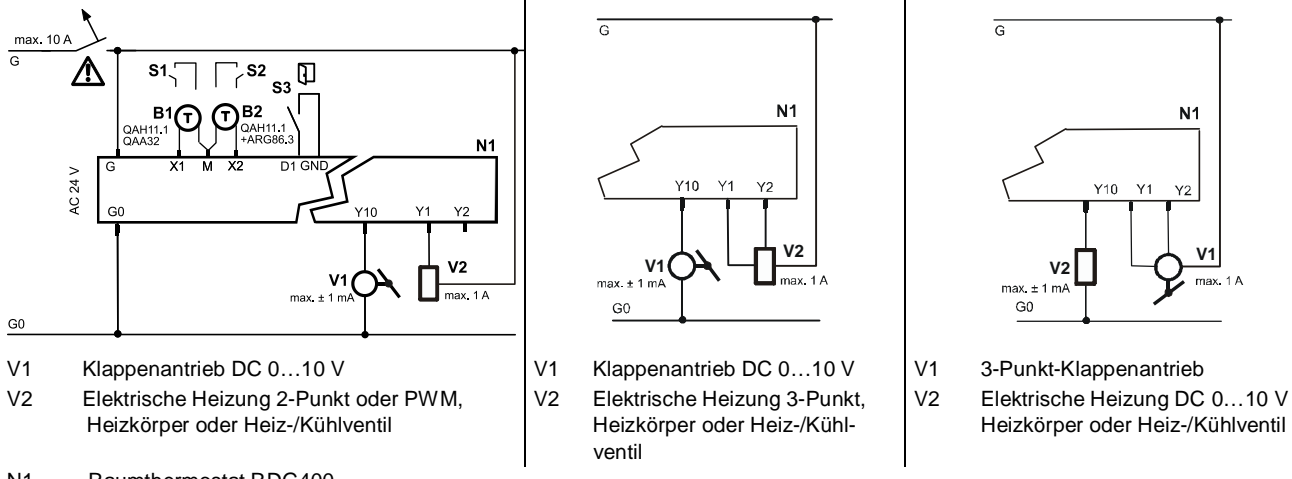

N1 Raumthermostat RDG400

S1...S3 Schalter (Keycard, Fensterkontakt etc.)

B1, B2 Temperaturfühler (Rücklufttemperatur, externe Raumtemperatur, Changeover-Fühler etc.)

 $\sqrt{2}$  Für US Installationen Class 2 Speisungen verwenden.

Für sonstige Installationen einen Leitungsschutzschalter mit maximal 10 A verwenden.

### <span id="page-40-1"></span><span id="page-40-0"></span>**7.1 Allgemein**

Der Raumthermostat besteht aus 2 Teilen:

- · Kunststoffgehäuse mit Elektronik, Bedienelementen und eingebautem Raumtemperaturfühler
- · Montageplatte mit Schraubklemmen

Das Gehäuse wird in die Montageplatte eingehängt und mit 2 Schrauben auf der linken Seite gesichert.

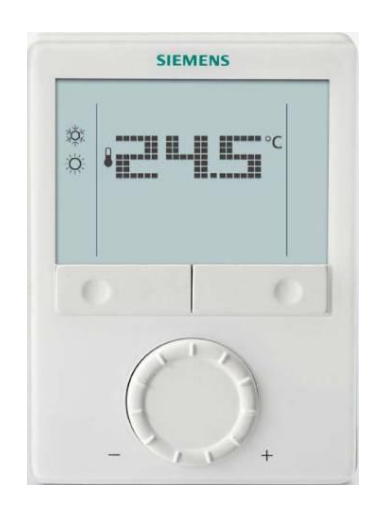

Die Bedienung ist in Kapitel [5.2](#page-36-0).

### <span id="page-40-2"></span>**7.2 Massbilder**

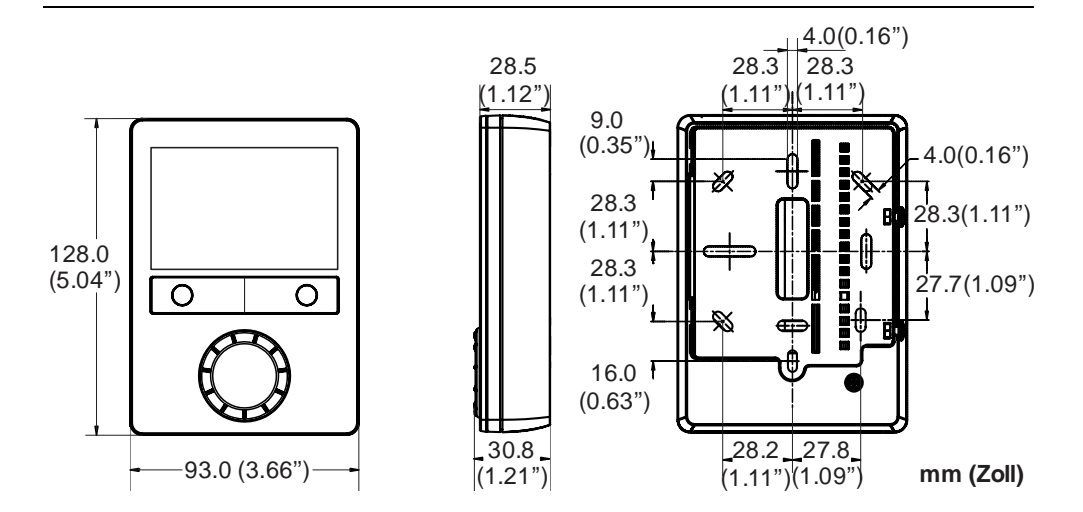

### <span id="page-41-0"></span>**8 Technische Daten**

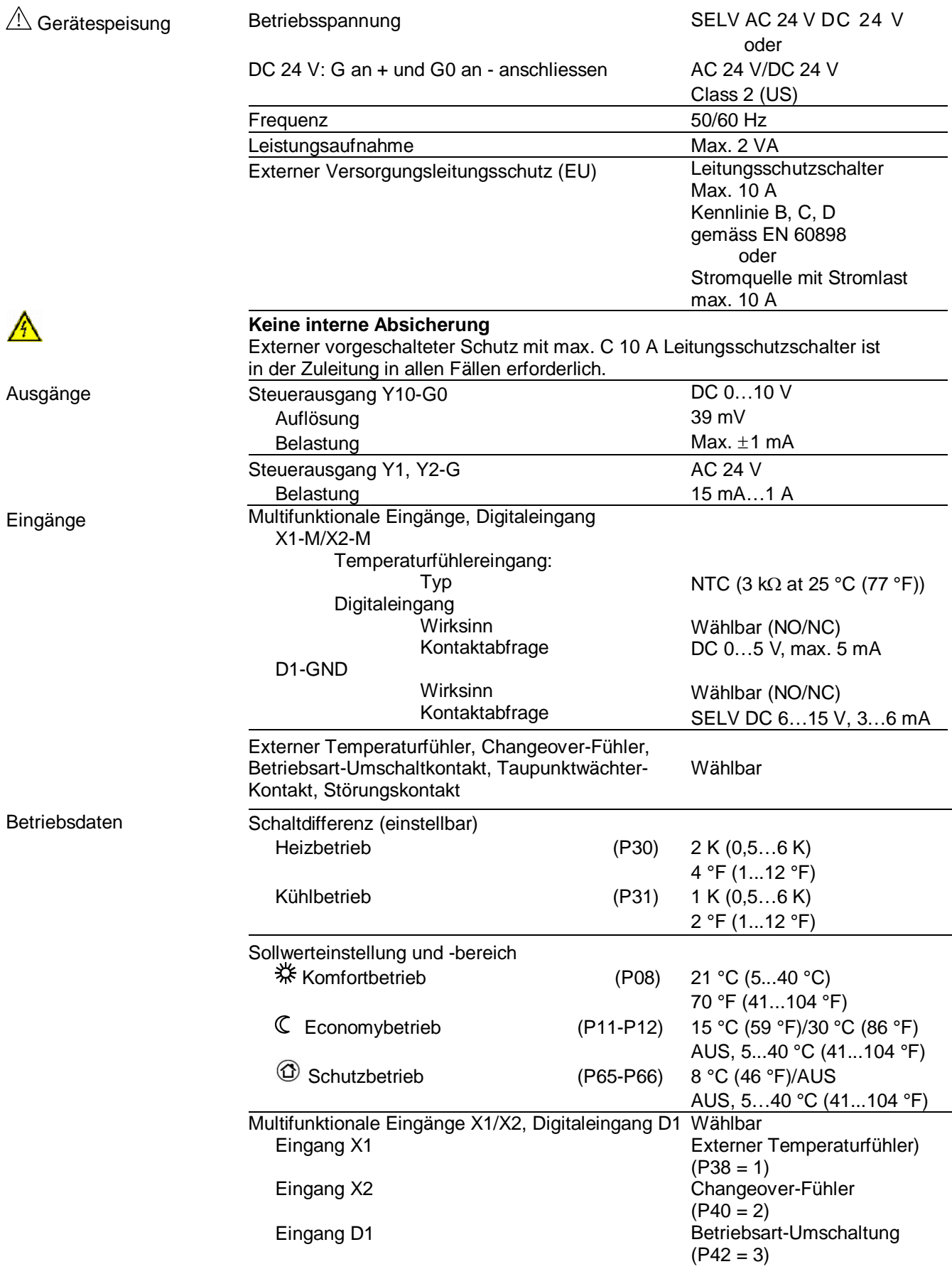

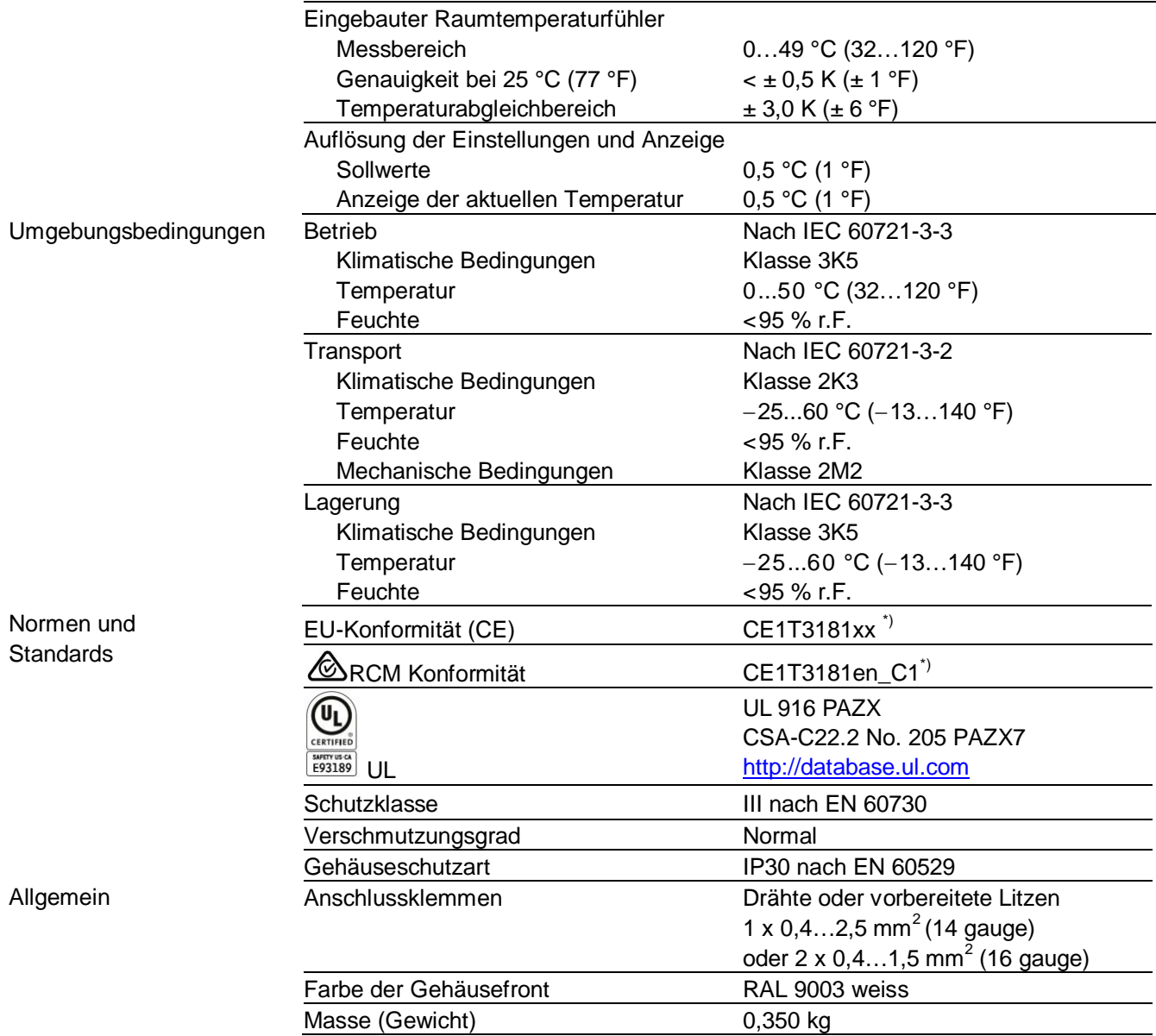

\*) Die Dokumente können unter [http://siemens.com/bt/download b](http://siemens.com/bt/download)ezogen werden.

#### **2**

2-Punkt-Steuersignal .................... 26

#### **3**

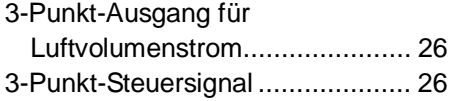

#### **A**

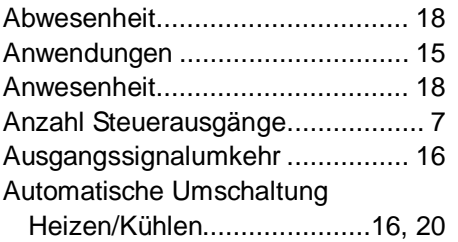

#### **B**

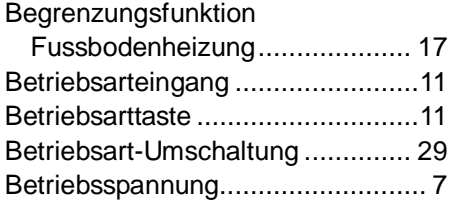

#### **D**

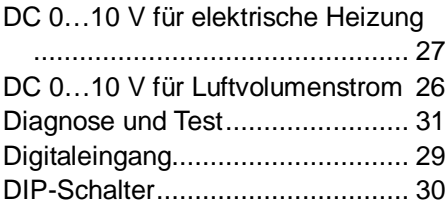

#### **E**

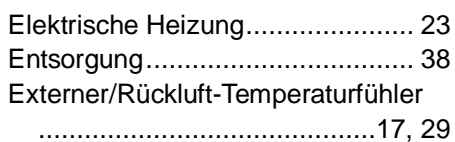

#### **F**

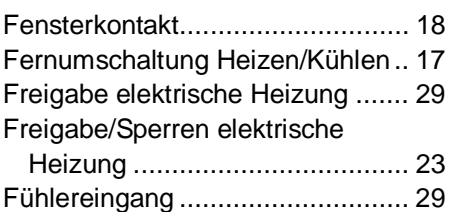

#### **H**

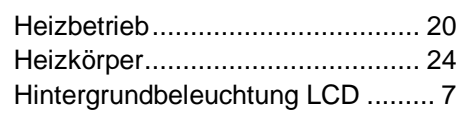

#### **K**

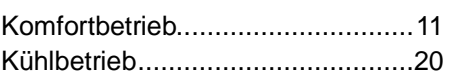

#### **L**

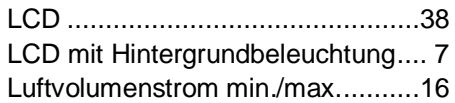

#### **M**

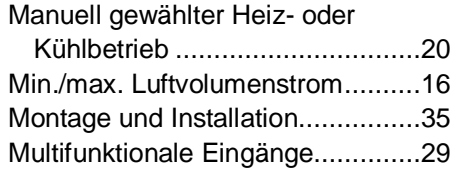

#### **N**

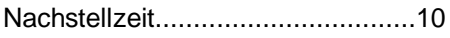

#### **P**

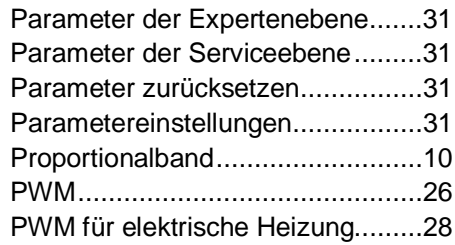

#### **R**

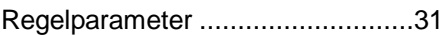

#### **S**

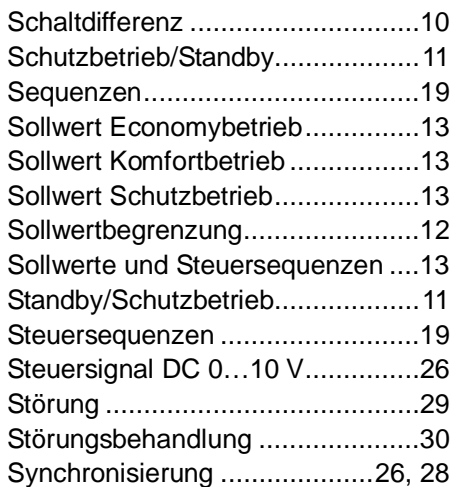

#### **T**

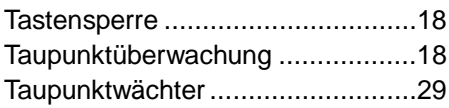

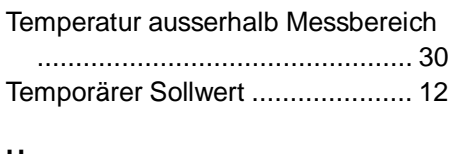

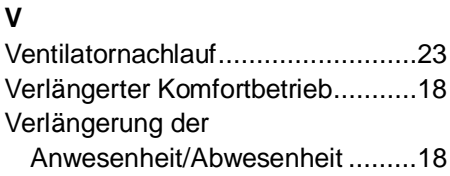

#### **U**

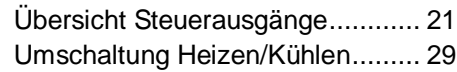

Siemens Schweiz AG Building Technologies Division International Headquarters Gubelstrasse 22 CH-6301 Zug Tel. +41 41-724 24 24

[www.siemens.com/buildingtechnologies](http://www.siemens.com/buildingtechnologies) © 2009 - 2015 Siemens Schweiz AG Änderungen vorbehalten